**Bakalářská práce**

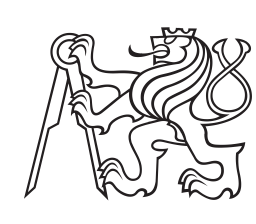

**České vysoké učení technické v Praze**

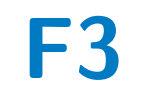

**F3 Fakulta elektrotechnická Katedra počítačů**

## **Progresivní webová aplikace pro správu kalorického příjmu a výdeje**

**Adam Forgáč**

**Vedoucí: RNDr. Ondřej Žára Obor: Softwarové inženýrství a technologie Květen 2021**

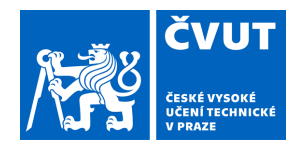

# ZADÁNÍ BAKALÁŘSKÉ PRÁCE

#### **I. OSOBNÍ A STUDIJNÍ ÚDAJE**

Příjmení: **Forgáč** Jméno: **Adam** Osobní číslo: **483822**

Fakulta/ústav: **Fakulta elektrotechnická**

Zadávající katedra/ústav: **Katedra počítačů**

Studijní program: **Softwarové inženýrství a technologie**

#### **II. ÚDAJE K BAKALÁŘSKÉ PRÁCI**

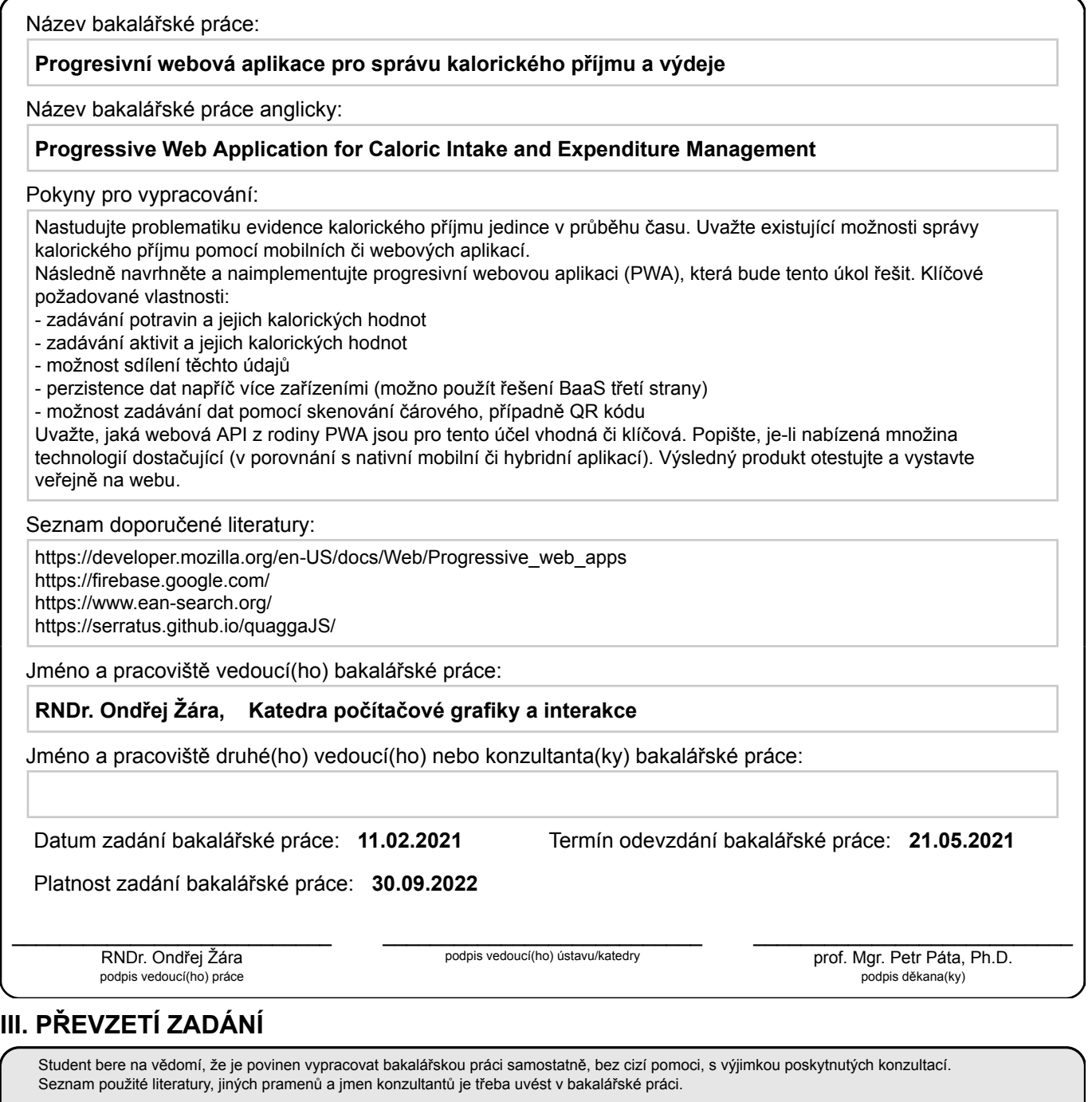

Datum převzetí zadání **Podpis studenta** 

.

#### **Poděkování**

Děkuji vedoucímu mé práce RNDr. Ondřeji Žárovi za jeho profesionální přístup, ochotu a cenné rady, které mi dal při průběžných konzultacích. Dále děkuji všem uživatelům, kteří se dobrovolně zúčastnili uživatelského testování aplikace.

## **Prohlášení**

Prohlašuji, že jsem předloženou práci vypracoval samostatně a že jsem uvedl veškeré použité informační zdroje v souladu s Metodickým pokynem o dodržování etických principů při přípravě vysokoškolských závěrečných prací.

V Praze, 11. května 2021

#### **Abstrakt**

Cílem této práce bylo analyzovat problematiku evidence kalorického příjmu jedince v průběhu času a uvážit existující možnosti správy kalorického příjmu pomocí mobilních či webových aplikací. Dále bylo cílem navrhnout, implementovat a otestovat progresivní webovou aplikaci, která by tento úkol řešila. Aplikace se odlišuje od existujících řešení použitím platformy BaaS třetí strany, dostupností aplikace v offline režimu a umožněním zadávání dat pomocí skenování QR kódu. K automatizovanému testování aplikace je použita moderní knihovna Cypress.

**Klíčová slova:** kalorický příjem, progresivní webová aplikace, BaaS, QR kód, automatizované testování, Cypress

**Vedoucí:** RNDr. Ondřej Žára

#### **Abstract**

The aim of this thesis was to analyze the issue of recording the caloric intake of an individual over time and consider the existing options for managing caloric intake using mobile or web applications. Furthermore, the goal was to design, implement and test a progressive web application that would solve this task. The application differs from existing solutions by using a third-party BaaS platform, making the application available offline, and enabling data entry by scanning a QR code. A modern Cypress library is used for automated testing of the application.

**Keywords:** caloric intake, progressive web application, BaaS, QR code, automated testing, Cypress

**Title translation:** Progressive Web Application for Caloric Intake and Expenditure Management

## **Obsah**

#### **1 Úvod [1](#page-10-0)**

#### **Část I Teoretická část**

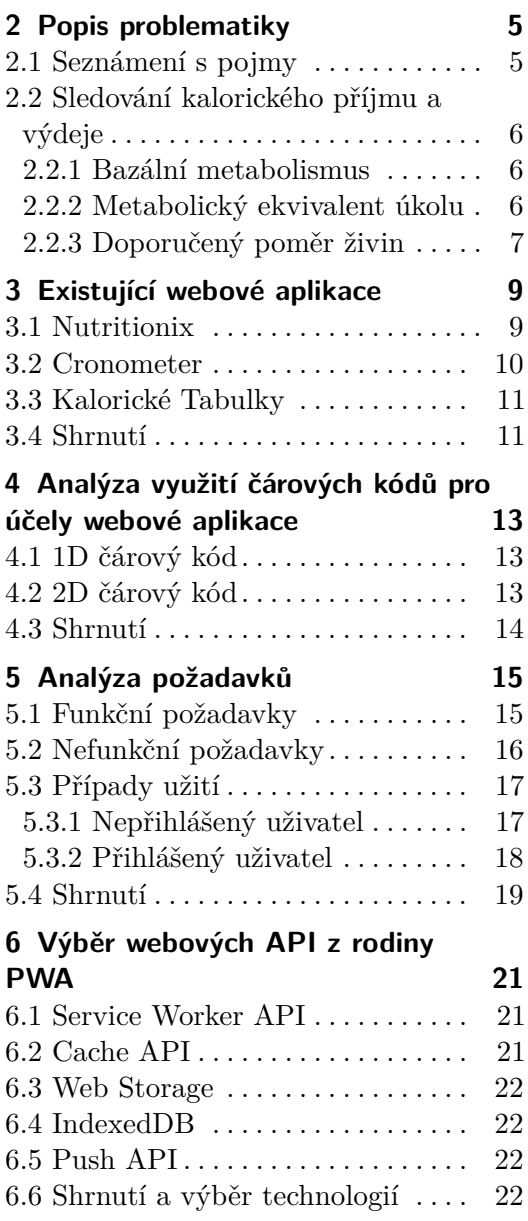

#### **Část II**

#### **Praktická část**

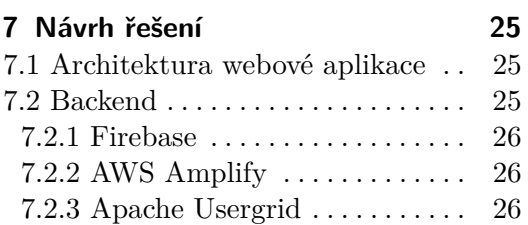

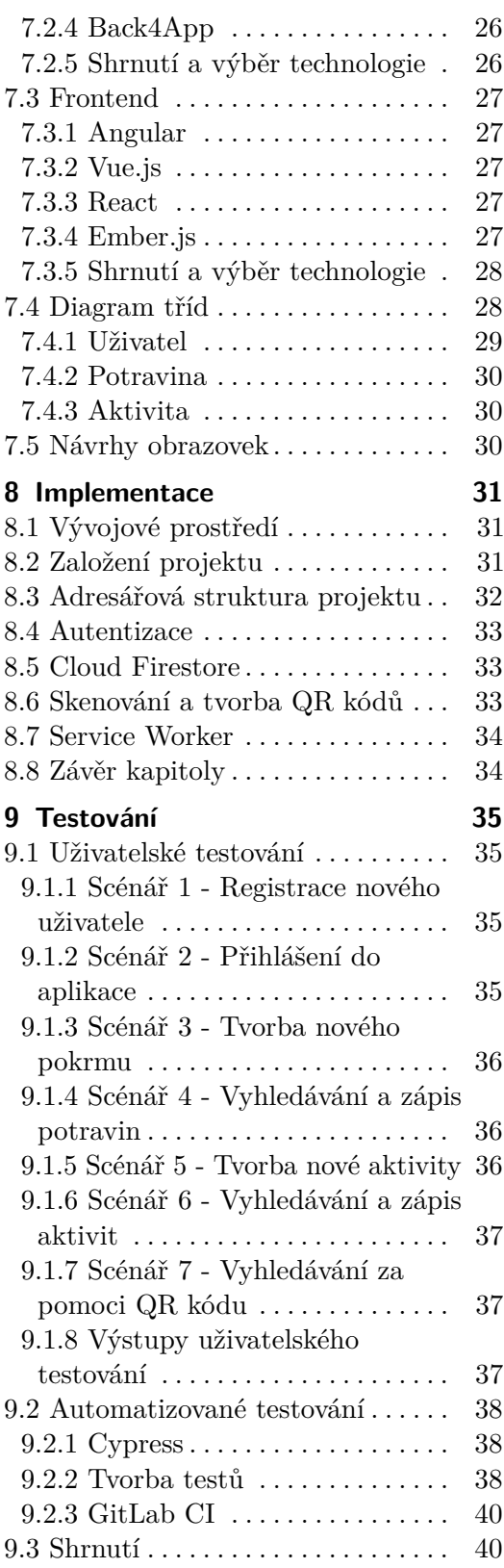

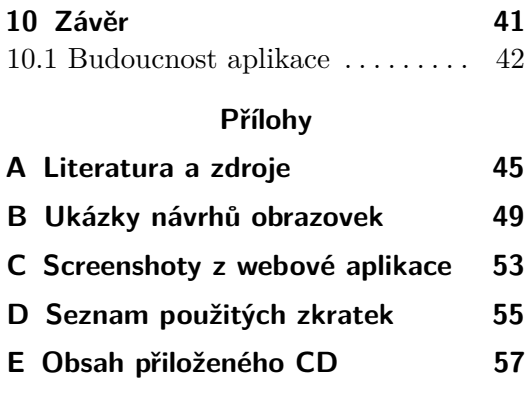

## **Obrázky Tabulky**

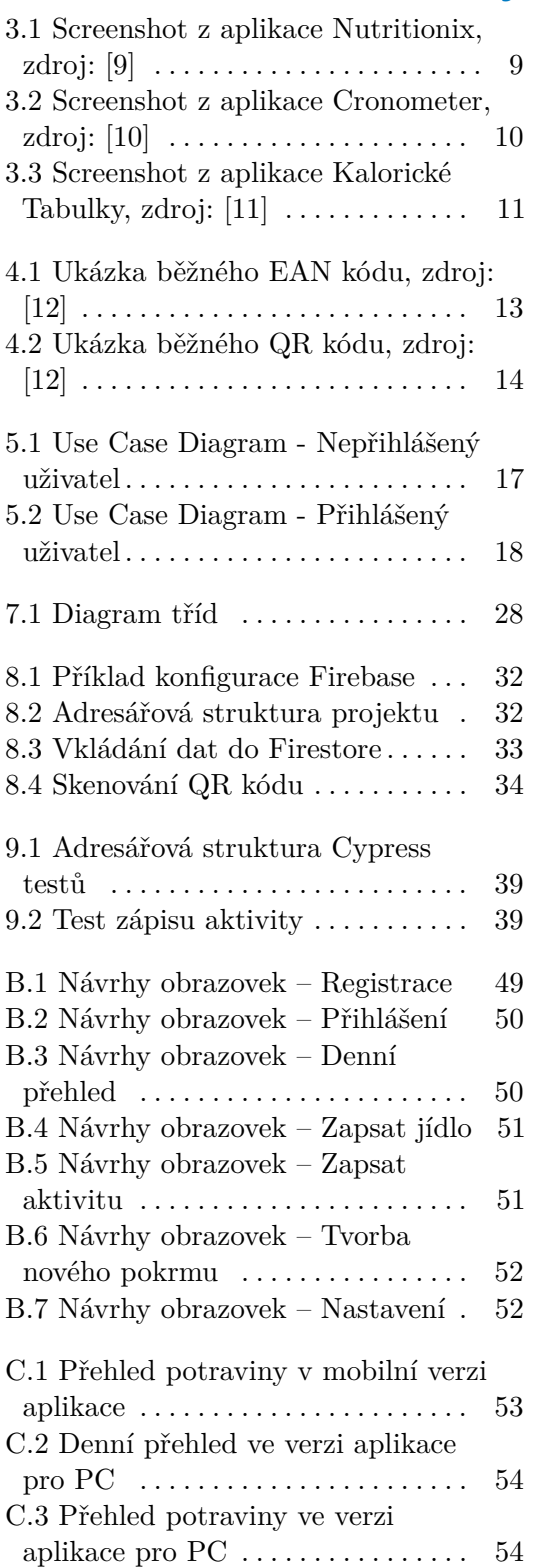

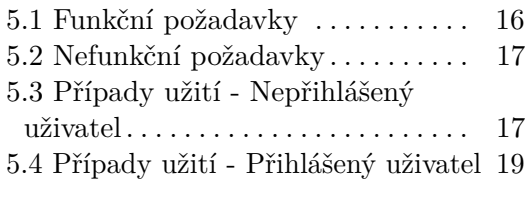

9.1 Výstupy uživatelského testování [37](#page-46-3)

## <span id="page-10-0"></span>**Kapitola 1 Úvod**

Správné fungování lidského organismu vyžaduje vyvážený příjem kalorií a živin. Nekontrolovaný poměr denního příjmu a výdeje kalorií může mít pro člověka nežádoucí účinky a v krajních případech může vést až k závažným zdravotním problémům. Záměrem této bakalářské práce je vytvořit progresivní webovou aplikaci pro správu kalorického příjmu a výdeje. Díky takové aplikaci bude mít jedinec lepší přehled o tom, v jaké míře přispívá konzumovanými potravinami do svého kalorického příjmu.

K výběru tohoto tématu mě přivedla skutečnost, že již několik let používám podobné aplikace pro správu kalorického příjmu a nejsem s nimi plně spokojen. Během používání těchto aplikací jsem zpozoroval mnoho jejich nedostatků a možností pro vylepšení. Vytvořená webová aplikace se bude od existujících řešení odlišovat použitím moderních webových rozhraní a také možností snadného sdílení informací o potravinách pomocí QR kódů.

V teoretické části práce se zaměřuji na analýzu problematiky evidence kalorického příjmu a definuji pojmy, s nimiž v textu později pracuji. Provádím rešerši existujících aplikací řešících danou problematiku a na jejím základě formuluji požadavky na vytvářenou aplikaci. Dále v této části představuji možnosti využití čárových kódů a ospravedlňuji výběr webových technologií pro tvorbu aplikace.

Praktická část je soustředěna na návrh aplikace, včetně vytvoření návrhů obrazovek. V této části také popisuji jednotlivé kroky implementace a podrobnosti o průběhu a výstupech testování aplikace. V závěru práce zmiňuji, do jaké míry se podařilo naplnit cíle stanovené v zadání a jaký bude další vývoj webové aplikace.

# **Část I**

**Teoretická část**

## <span id="page-14-0"></span>**Kapitola 2**

#### **Popis problematiky**

V této kapitole popisuji problematiku sledování kalorického příjmu a výdeje. Definuji základní pojmy, se kterými budu v textu pracovat. Dále uvádím postupy a metody, které budou v následujících kapitolách nezbytné pro analýzu a návrh aplikace.

#### <span id="page-14-1"></span>**2.1 Seznámení s pojmy**

V této sekci jsou stručně představeny důležité pojmy, které souvisí s tématem této bakalářské práce.

- **.** *Nutriční hodnota* je informace, která udává přesný počet a složení živin v potravině. Mezi nejdůležitější živiny ke sledování patří bílkoviny, tuky a sacharidy. Tato trojice živin je běžně označována jako makroživiny[\[1\]](#page-54-4).
- **.** *Kalorie* je jednotkou energie. Z hlediska příjmu potravy jsou zdrojem kalorií všechny makroživiny (bílkoviny, tuky a sacharidy). Různé typy makroživin mají standardní počet kalorií. Pro bílkoviny a sacharidy jsou to 4 kalorie na jeden gram. Pro tuky to je 9 kalorií na jeden gram[\[2\]](#page-54-5). V praxi se běžně používá její násobek kilokalorie (značka *kcal*).
- **.** *Webová aplikace* je počítačový program, který využívá webový prohlížeč. Obdobně jako desktopové a mobilní aplikace, webové aplikace disponují uživatelským rozhraním pro práci s daty[\[3\]](#page-54-6).
- **.** *Progresivní webové aplikace* (PWAs) jsou webové aplikace, které využívají rozhraní a funkce webového prohlížeče, aby přinesli nativní uživatelský zážitek nezávisle na platformě. Nejedná se o formální standard, ale spíše o návrhový vzor zahrnující použité atributy aplikace a webové technologie. Aby bylo možné označit webovou aplikaci jako PWA, měla by splňovat[\[4\]](#page-54-7):
	- **.** komunikaci přes HTTPS (Hypertext Transfer Protocol Secure) **.** komunikaci přes HTTP použití Service Workers
	- **.** použití Service Workers<br>**.** soubor MANIFEST
	-

#### <span id="page-15-0"></span>**2.2 Sledování kalorického příjmu a výdeje**

Preferovaný poměr mezi denním kalorickým příjmem a výdejem závisí na individuálních cílech jedince. Pro udržení stabilní tělesné hmotnosti je nutné mít vyvážený poměr denního příjmu kalorií a výdeje energie. Pokud je cílem zvýšení tělesné hmotnosti, pak je nutné navýšit denní příjem kalorií nebo snížit energetický výdej. Naopak pro hubnutí je stěžejní snížit denní příjem kalorií nebo případně navýšit energetický výdej.

#### <span id="page-15-1"></span>**2.2.1 Bazální metabolismus**

Pro určení doporučeného denního příjmu kalorií je zásadní výpočet bazálního metabolismu BMR (z anglického Basal Metabolic Rate).

- **.** *Bazální metabolismus* (značíme BMR) je počet kalorií, které lidské tělo potřebuje pro plnění základních životních funkcí, jako jsou dýchání, tělní oběh, zpracování živin a tvorba buněk. K výpočtu BMR se používá Harris-Benedictova rovnice [\[5\]](#page-54-8). **.** Pro ženy:
	-

$$
BMR = 655 + (9.6 \times m) + (1.8 \times h) - (4.7 \times y)
$$

**.** Pro muže:

$$
BMR = 66 + (13.7 \times m) + (5 \times h) - (6.8 \times y)
$$

kde:

 $m =$ hmotnost jedince v kilogramech  $h = v$ ýška jedince v centimetrech  $y = v$ ěk jedince v letech

Vztah pro výpočet bazálního metabolismu bude v práci použit pro určení doporučeného denního příjmu kalorií. Vstupní hodnoty do Harris-Benedictovy rovnice budou zohledněny při návrhu datové infrastruktury.

#### <span id="page-15-2"></span>**2.2.2 Metabolický ekvivalent úkolu**

Mezi důležité aspekty při sledování kalorického výdeje u prováděných aktivit patří index MET (metabolic equivalent of task, česky metabolický ekvivalent úkolu) pro objektivní posouzení výše energetické náročnosti.

**.** *Metabolický ekvivalent úkolu* (MET) lze označit jako poměr mezi rychlostí lidského metabolismu při fyzické námaze oproti rychlosti metabolismu v klidu. Jeden MET odpovídá zhruba 3.5 mililitrům kyslíku na kilogram tělesné hmotnosti za minutu. Lehké fyzické aktivity jako jsou pomalá chůze nebo práce u počítače odpovídají nanejvýš hodnotě 3 MET. Mezi středně náročné aktivity (3 až 6 MET) patří například rychlá chůze nebo jóga. Těžkými fyzickými aktivitami s náročností přes 6 MET mohou být například běhání, plavání nebo basketbal. Pro odvození hodnoty indexu MET bývá nejčastěji používán následující vztah[\[6\]](#page-54-9):

$$
1 MET = 1 \frac{kcal}{kg \times h} = 4.184 \frac{kJ}{kg \times h} = 1.162 \frac{W}{kg}
$$

kde:

*kcal* = kilokalorie  $kg =$ kilogram  $h =$ hodina  $kJ =$ kilojoule  $W = \text{watt}$ 

Metabolický ekvivalent úkolu bude v práci použit pro určení náročnosti fyzických aktivit. Pro každého jedince bude index MET u dané aktivity přepočítán na výdej energie.

#### <span id="page-16-0"></span>**2.2.3 Doporučený poměr živin**

Při sledování kalorického výdeje je rovněž důležité správné rozdělení makroživin ve stravě. Univerzální návod na určení tohoto poměru neexistuje. Obecně lze doporučit pouze přibližné procentuální zastoupení bílkovin, tuků a sacharidů v denním kalorickém příjmu. U průměrného dospělého člověka je zastoupení následující: **.** 45 až 65 procent kalorií ze sacharidů

- 45 až 65 procent kalorií ze sach<br>■ 20 až 35 procent kalorií z tuků
- 
- **.** 10 až 35 procent kalorií z bílkovin

Přesné hodnoty se mohou lišit podle toho, jak často je člověk fyzicky aktivní[\[7\]](#page-54-10).

# <span id="page-18-0"></span>**Kapitola 3**

## **Existující webové aplikace**

V této kapitole se věnuji analýze existujících řešení. Konkrétně se jedná o přehled populárních webových aplikací, které slouží ke sledování kalorického příjmu a výdeje. Popisuji, jakým způsobem problematiku řeší a uvádím hlavní výhody a nevýhody daných řešení. K analýze technologií využívaných v uvedených aplikacích používám webovou službu BuildWith[\[8\]](#page-54-11).

#### <span id="page-18-1"></span>**3.1 Nutritionix**

<span id="page-18-2"></span>

| <b>inutritionix TRACK</b>                |                                                                                                 |                  |                                                |              |                       |               |                           |                                 |              |              |                                    |
|------------------------------------------|-------------------------------------------------------------------------------------------------|------------------|------------------------------------------------|--------------|-----------------------|---------------|---------------------------|---------------------------------|--------------|--------------|------------------------------------|
| Home                                     |                                                                                                 |                  |                                                |              |                       |               |                           |                                 |              |              |                                    |
| My Foods                                 | Adam's Food Log                                                                                 | + Browse Foods   |                                                | <del>⋒</del> |                       |               |                           |                                 |              |              |                                    |
| Preferences<br>o                         | Search foods to add                                                                             |                  |                                                | $\mathsf Q$  | <b>Track Calendar</b> |               |                           |                                 |              |              |                                    |
| <b>Daily Goals</b><br>0                  |                                                                                                 | Today, 12/05     |                                                | >            |                       |               |                           | $\langle \cdot   \cdot \rangle$ |              |              |                                    |
| My Coach                                 | <b>O</b> Cal intake                                                                             | $-$ 0 Cal burned | Cal remaining 2,000                            |              |                       | December 2020 |                           |                                 |              |              |                                    |
| <b>A</b> Labs am                         | Og Protein<br>Og Carbs<br><b>BREAKFAST O</b>                                                    | Og Fat           | <b>Omg Sodium</b><br>$\bullet$                 | $\bf{0}$     |                       |               | O1                        | 02                              | 03           | 04           | 05                                 |
| ? Help                                   | LUNCH O                                                                                         |                  | $\ddot{\mathbf{0}}$                            | $\bf{0}$     | 06<br>13              | O7<br>14      | OB<br>15                  | 09<br>16                        | 10<br>$17\,$ | 11<br>18     | 12<br>19                           |
|                                          | DINNER O                                                                                        |                  | $\Omega$                                       | $\bf{0}$     | 20                    | 21            | $22\,$                    | 23                              | 24           | 25 26        |                                    |
| □ Signout                                | SNACKS <sup>O</sup>                                                                             |                  |                                                |              | 27                    | 28            | 29                        | 30                              | 31           |              |                                    |
| Download Mobile App                      | <b>EXERCISE O</b><br>.                                                                          |                  |                                                |              |                       |               |                           |                                 |              |              |                                    |
|                                          | Complete your profile here for more accurate exercise tracking.<br>WEIGH-IN O<br><b>WATER O</b> |                  | Days Missed<br>% Days of Green<br>4 Days<br>0% |              |                       |               |                           |                                 |              |              |                                    |
|                                          | 0 <sub>oz</sub><br>*Click and drag foods to move to different meal time or day                  |                  |                                                |              | Ω                     |               | <b>Nutritionix Track.</b> |                                 |              |              | Try our free calorie counting app. |
|                                          | Interval                                                                                        |                  | <b>Weight history</b>                          |              |                       |               |                           |                                 |              |              |                                    |
| Last 7 days                              |                                                                                                 |                  |                                                |              |                       |               |                           |                                 |              | $\checkmark$ |                                    |
|                                          | From<br>11/28/2020                                                                              | To<br>12/05/2020 | 苗                                              |              |                       |               |                           |                                 |              |              |                                    |
| No data has been tracked for this period |                                                                                                 |                  |                                                |              |                       |               |                           |                                 |              |              |                                    |

**Obrázek 3.1:** Screenshot z aplikace Nutritionix, zdroj: [\[9\]](#page-54-1)

Nutritionix je volně dostupná webová aplikace, která disponuje největší databází potravin na světě. Aplikaci si je možné stáhnout v mobilních verzích pro operační systémy Android a iOS. Umožňuje vytvoření uživatelského

profilu pro sledování kalorického příjmu a výdeje. Pro majitele restaurací je v aplikaci možná tvorba vlastního účtu, přes který mohou vkládat do databáze aplikace pokrmy nabízené ve svých restauracích. Serverová část aplikace je z převážné části napsána v Node.js s použitím frameworku Express.js. Frontend aplikace je napsaný v JavaScriptu s použitím frameworku AngularJS.

Hlavními výhodami této aplikace je velmi rozsáhlá databáze jídel a vysoká přesnost uvedených nutričních hodnot. Odborníci na výživu považují aplikaci Nutritionix za vůbec nejdůvěryhodnější aplikaci pro sledování kalorického příjmu a výdeje na světě.

Nevýhodou je, že aplikace neumožňuje sdílení vytvořených pokrmů mezi dalšími uživateli. Vytvořená jídla je možné si zapsat pouze individuálně. Dalším problémem při používání aplikace je také fakt, že ačkoli je umožněno vyhledávání za pomoci naskenovaných EAN kódů potravin, tak pro české produkty nejsou v databázi žádné relevantní záznamy. Aplikace rovněž nedisponuje žádným offline režimem, a tudíž ji při ztrátě internetového připojení nelze používat.

#### <span id="page-19-0"></span>**3.2 Cronometer**

<span id="page-19-1"></span>

|                                     | <b>Diary</b> | <b>Trends</b>           | Foods                      | <b>Settings</b><br>Plans | Help                         |                             |                                 |
|-------------------------------------|--------------|-------------------------|----------------------------|--------------------------|------------------------------|-----------------------------|---------------------------------|
| <b>December 7, 2020</b><br>и        |              | <b>ADD FOOD</b>         | $\mathcal{K}$ ADD EXERCISE | <b>E ADD BIOMETRIC</b>   |                              | <b>ADD NOTE</b>             | ٠                               |
| <b>Calories</b>                     |              | Description             |                            | Amount<br>Unit           |                              |                             | Calories                        |
|                                     |              | Banana, Fresh           |                            |                          | 1 medium - 7" to 7 7/8" long |                             | 105.02                          |
|                                     |              | Banana, Fresh           |                            |                          | 1 medium - 7" to 7 7/8" long |                             | 105.02                          |
| 250                                 |              |                         |                            |                          |                              |                             |                                 |
| 200                                 |              |                         |                            |                          |                              |                             |                                 |
|                                     |              |                         |                            |                          |                              |                             |                                 |
| 150                                 |              |                         |                            |                          |                              |                             |                                 |
| 100                                 |              |                         |                            |                          |                              |                             |                                 |
|                                     |              |                         |                            |                          |                              |                             |                                 |
| 50                                  |              |                         |                            |                          |                              |                             |                                 |
| $\circ$                             |              |                         |                            |                          |                              |                             |                                 |
| 4. Dec<br>6. Dec<br>2. Dec          |              | <b>Calories Summary</b> |                            | $\odot$                  | <b>Macronutrient Targets</b> |                             | $\circ$                         |
| Consumed<br>$\overline{\mathbf{v}}$ |              |                         |                            |                          | <b>Energy</b>                | 210.0 kcal / 2288 kcal (9%) |                                 |
| Last 7 days<br>٠                    |              | 210                     | 2288                       | $-2078$                  | <b>Protein</b>               | 2.6 g / 143.0 g (1%)        |                                 |
|                                     |              | kcal                    | kcal                       | Calorie                  | <b>Net Carbs</b>             | 47.7 g / 228.8 g (20%)      |                                 |
| Weight Change: 0.0 kg               |              |                         |                            | <b>Deficit</b>           | Fat                          | 0.8 g / 89.0 g (0%)         |                                 |
|                                     |              | <b>CONSUMED</b>         | <b>BURNED</b>              | <b>BALANCE</b>           |                              |                             |                                 |
| 100                                 |              | <b>Nutrient Targets</b> |                            |                          |                              |                             | $\odot$<br><b>Suggest Foods</b> |
|                                     |              |                         |                            |                          |                              |                             |                                 |

**Obrázek 3.2:** Screenshot z aplikace Cronometer, zdroj: [\[10\]](#page-54-2)

Webová aplikace Cronometer patří k uznávaným nutričním aplikacím. Údaje o potravinách uložené v databázi jsou ověřovány odborníky. Na domovské stránce aplikace je možné vidět denní přehled a statistiky příjmu vykreslené do koláčových grafů. Frontend aplikace je napsaný v JavaScriptu s využitím knihovny jQuery. Aplikace běží na webovém serveru Apache.

Výhodou aplikace jsou chytré návrhy na úpravu jídelníčku na základě nedostatečného příjmu vybraných živin.

Hlavní nevýhodou aplikace jsou vysoké ceny zpoplatněných balíčků, které umožňují využití pokročilejších funkcí. Aplikace nemá k dispozici žádný offline režim.

#### <span id="page-20-0"></span>**3.3 Kalorické Tabulky**

<span id="page-20-2"></span>

| Potraviny Aktivity | Recepty                 |                           | Moje jídla Vzorové jídelníčky Kalkulačka E-shop |   |                                                    |                       |                      |              | f<br>У<br>ම          |                 |                         | $\Box$ , forgaada@fel.cvut.cz $\Theta$ |              |
|--------------------|-------------------------|---------------------------|-------------------------------------------------|---|----------------------------------------------------|-----------------------|----------------------|--------------|----------------------|-----------------|-------------------------|----------------------------------------|--------------|
|                    | Kalorické Tabulky       |                           |                                                 | Q | hledat                                             |                       |                      |              |                      |                 | m<br>Jídelníček         | ah.<br>Statistiky                      | O<br>Premium |
|                    |                         |                           |                                                 |   | REKLAMA   Pro odstranění reklam aktivujte Premium. |                       |                      |              |                      |                 |                         |                                        |              |
|                    |                         |                           | 41                                              |   | ٥                                                  | 小<br>Zapsat aktivitu  |                      |              | 日<br>Zapsat hmotnost |                 |                         |                                        |              |
|                    |                         |                           | Zapsat potravinu                                |   | Zapsat pití                                        |                       |                      |              |                      |                 |                         |                                        |              |
| K                  | Předchozí               |                           |                                                 |   | A                                                  | Sobota, 05.12.        |                      |              |                      |                 |                         | Další                                  | ⋟            |
|                    |                         |                           |                                                 |   |                                                    |                       |                      |              |                      |                 |                         |                                        |              |
|                    | о                       | 日 真 く                     |                                                 |   |                                                    | Energetická hodnota v |                      |              |                      |                 |                         | $\theta$                               |              |
| Snídaně            |                         |                           |                                                 |   |                                                    | 95 kcal               | ÷                    | Θ            |                      |                 | 27%<br>699 kcal         |                                        |              |
|                    | ★<br>200 ml             | mléko polotučné 1.5% tuku |                                                 |   |                                                    | 95 kcal               | (i)                  | $\mathsf{X}$ |                      |                 | z 2 506 kcal            |                                        |              |
|                    | Dopolední svačina       |                           |                                                 |   |                                                    |                       | ÷                    | €            | Bílkoviny            | Sacharidy       | Tuky                    | Vláknina                               |              |
| Oběd               |                         |                           |                                                 |   |                                                    | 605 kcal              | ÷                    | Θ            | 21%                  | 26%             | 34%                     | 13%                                    |              |
|                    |                         |                           |                                                 |   |                                                    |                       |                      |              | 38 g<br>z 173 g      | 71 g<br>z 265 g | 27 <sub>g</sub><br>278g | 4g<br>z 28 g                           |              |
|                    | Cheeseburger McDonald's |                           |                                                 |   |                                                    |                       | $\sim$ $\sim$ $\sim$ |              |                      |                 |                         |                                        |              |

**Obrázek 3.3:** Screenshot z aplikace Kalorické Tabulky, zdroj: [\[11\]](#page-54-3)

Na českém trhu jsou Kalorické Tabulky nejpoužívanější webovou aplikací pro sledování nutričních hodnot. Aplikace je dostupná v mobilní verzi pro systémy Android a iOS. Umožňuje vytváření a zápis potravin nebo aktivit. Na domovské stránce se nachází přehled zapsaných potravin vykreslený do koláčových grafů. Backend aplikace je napsán převážně v jazyce PHP. Frontend je napsaný v JavaScriptu s použitím knihoven jQuery, SwipeJS a frameworku AngularJS.

Hlavní výhodou aplikace je její česká lokalizace a také vlastní databáze jídel obsahující tradiční české pokrmy. Na rozdíl od předešlých aplikací je zde možnost sdílení vlastního jídelníčku mezi dalšími uživateli.

Nicméně i zde chybí možnost snadného sdílení přehledu o dané potravině. Lze přeposlat odkaz na danou potravinu, avšak bez možnosti další úpravy před zapsáním do denního příjmu.

#### <span id="page-20-1"></span>**3.4 Shrnutí**

Z výčtu existujících webových aplikací je zřejmé, že již byla vytvořena komplexní řešení pokrývající problematiku zápisu nutričních hodnot. Některé z těchto aplikací využívají v mobilních verzích také vyhledávání za pomoci

EAN kódu na obalu potravin. Aplikace pracují s obdobnými strukturami pro ukládání záznamů o potravinách. Hlavní roli hrají především makronutrienty.

Žádná z uvedených aplikací neřeší možnost sdílení vytvořených pokrmů pro jiného uživatele. V konkrétních případech se při načítání dat ze serveru musí obnovit aktuální stránka (např. při zobrazení denního příjmu). Aplikace také nemají offline režim, který by zajistil alespoň částečnou použitelnost aplikace v případě ztráty internetového připojení. Tento problém by se dal vyřešit použitím platformy BaaS (Backend as a Service) a volbou vhodného cachovacího modelu.

## <span id="page-22-0"></span>**Kapitola 4**

## **Analýza využití čárových kódů pro účely webové aplikace**

Čárové kódy umožňují za pomoci sekvencí čar a mezer s určenou šířkou vizuálně reprezentovat data, která mohou být posléze čtena skenery nebo čtečkami čárových kódů. V analýze existujících řešení v kapitole [3](#page-18-0) je uvedeno, že některé webové aplikace umožňují vyhledávání potravin pomocí skenování EAN kódu. V této kapitole představím dva základní typy čárových kódů – 1D (lineární) čárový kód a 2D (dvoudimenzionální) kód. Stručně popíši vlastnosti obou z nich a provedu výběr vhodnějšího řešení pro použití v progresivní webové aplikaci.

## <span id="page-22-1"></span>**4.1 1D čárový kód**

1D čárové kódy lze běžně najít na etiketách spotřebního zboží. Tyto kódy jsou vhodné zejména pro komerční účely a kódování produktů. Čtečka tohoto typu čárového kódu čte pouze v jedné ose. Kvůli omezení na jednu osu se však užití těchto kódů stává nepraktické při zakódování řetězců s délkou přes 25 znaků. Mezi populární skupiny 1D čárových kódů se řadí UPC, Code-128 nebo EAN (European Article Number). EAN čárové kódy musejí být pro komerční využití registrovány.

<span id="page-22-3"></span>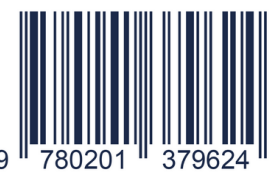

**Obrázek 4.1:** Ukázka běžného EAN kódu, zdroj: [\[12\]](#page-55-0)

#### <span id="page-22-2"></span>**4.2 2D čárový kód**

Zatímco 1D čárový kód kóduje informace pouze v jedné ose, 2D čárový kód kóduje ve dvou osách. Díky tomu v sobě může uchovávat mnohonásobně více informací[\[13\]](#page-55-1). Nejpoužívanějším 2D čárovým kódem je QR kód (Quick <span id="page-23-1"></span>Response code). Jeho obliba vzrostla s příchodem chytrých telefonů a v dnešní době se běžně používá například pro sdílení odkazů na webové stránky.

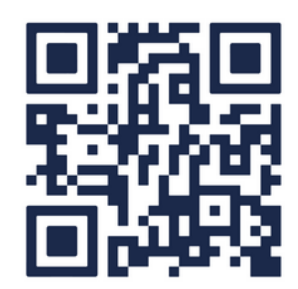

**Obrázek 4.2:** Ukázka běžného QR kódu, zdroj: [\[12\]](#page-55-0)

<span id="page-23-0"></span>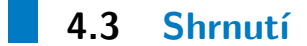

Je zřejmé, že použití EAN kódů dává smysl pouze pro vyhledávání existujícího spotřebního zboží. Toto řešení neumožňuje volně vytvářet nové kódy pro vlastní potraviny. Na druhou stranu generování QR kódů je snadné a nabízí širokou škálu využití. Uživatelé mohou například vytvořit vlastní pokrmy a poté sdílet odkaz na jejich stránku za pomoci QR kódu. Jedná se o ideální způsob sdílení informací o pokrmu.

Pro účely této bakalářské práce budu tedy používat zadávání dat pomocí skenování QR kódu. Možnost zadávání dat formou EAN kódu zohledním při návrhu datové infrastruktury, ale nebudu aplikaci rozšiřovat o čtečku tohoto typu kódu.

## <span id="page-24-0"></span>**Kapitola 5**

## **Analýza požadavků**

Některé požadavky na aplikaci již byly definovány požadovanými klíčovými vlastnostmi v zadání projektu. Mezi tyto požadavky patří umožnění zápisu potravin a aktivit do denního příjmu, perzistence dat napříč více zařízeními a možnost zadávání dat pomocí skenování QR kódu.

V této kapitole se věnuji podrobnější analýze požadavků na základě zadání projektu a analýzy existujících řešení (viz kapitola [3\)](#page-18-0). Výsledný soubor požadavků je rozdělen na funkční a nefunkční požadavky. Veškeré požadavky obsahují jednoznačný identifikátor, název a slovní popis. Na základě funkčních požadavků poté uvádím možné případy užití z pohledu uživatele. Soubor požadavků i případy užití budou hodnotnými podklady při vývoji aplikace.

#### <span id="page-24-1"></span>**5.1 Funkční požadavky**

Funkční požadavky říkají, co bude systém uživateli umožňovat. Jedná se o podklad při vývoji aplikace. Funkční požadavky rovněž mohou specifikovat nároky na autentizaci a autorizaci při přístupu k informacím[\[14\]](#page-55-2). V tabulce níže je uveden soubor funkčních požadavků na aplikaci.

<span id="page-24-2"></span>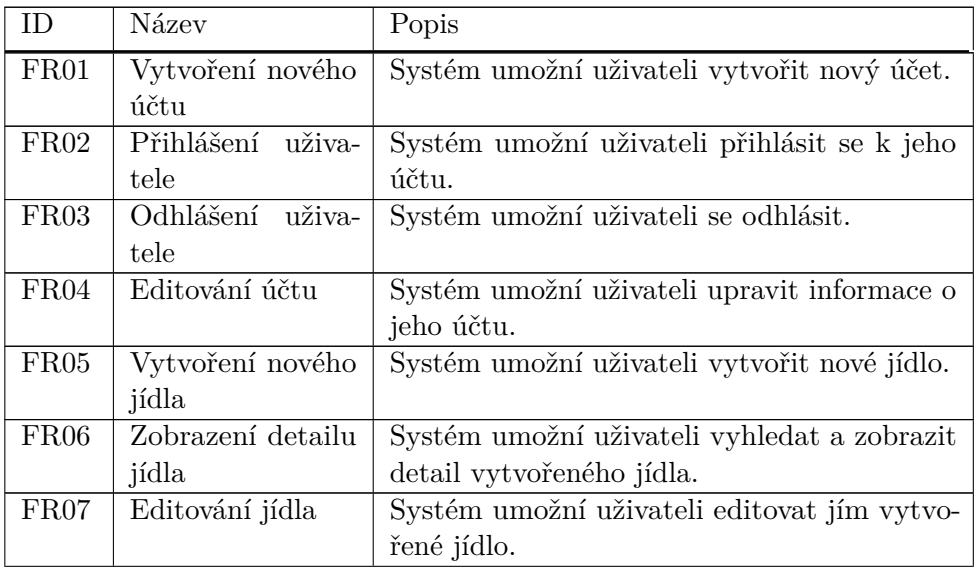

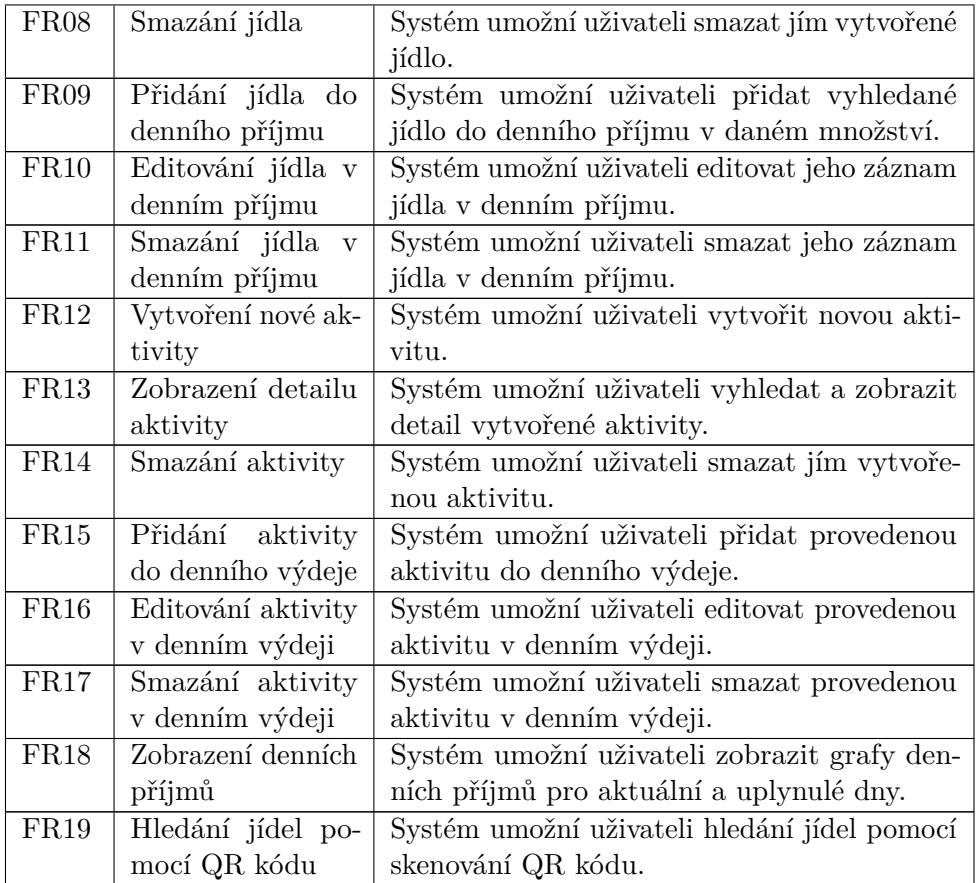

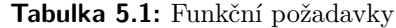

## <span id="page-25-0"></span>**5.2 Nefunkční požadavky**

Nefunkční požadavky se nevztahují přímo k funkcím systému. Kladou nároky na vlastnosti systému, jako jsou například dostupnost, použitelnost nebo zabezpečení. Mohou rovněž specifikovat standardy kvality kladené na proces vývoje[\[15\]](#page-55-3). V tabulce níže je uveden soubor nefunkčních požadavků na aplikaci.

<span id="page-25-1"></span>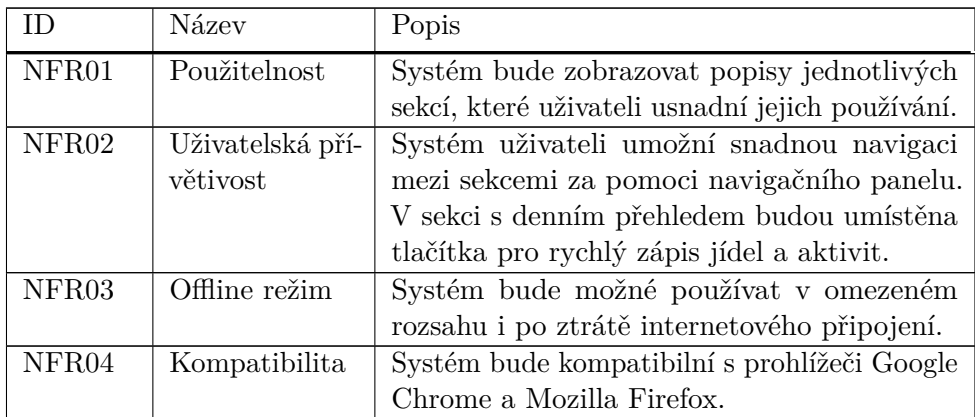

**.....................................**5.3. Případy užití

| $\mid$ NFR05 | $\vert$ Responzivní | Systém se bude přizpůsobovat podle typu ak- |
|--------------|---------------------|---------------------------------------------|
|              | design              | tuálně používaného zařízení.                |

**Tabulka 5.2:** Nefunkční požadavky

#### <span id="page-26-0"></span>**5.3 Případy užití**

Use Case Diagram (česky diagram případů užití) slouží k popisu chování systému očima uživatele. Diagram vychází z funkčních požadavků a definuje, co by měl systém umět. Jednotlivé diagramy se skládají z případů užití, aktérů a vztahů mezi nimi. V následující sekci uvádím diagramy případů užití vytvořené na základě funkčních požadavků z tabulky [5.1.](#page-24-2) Pro každý případ užití uvádím identifikátor, název, aktéry, kteří se případu užití účastní a krátký popis.

#### <span id="page-26-2"></span><span id="page-26-1"></span>**5.3.1 Nepřihlášený uživatel**

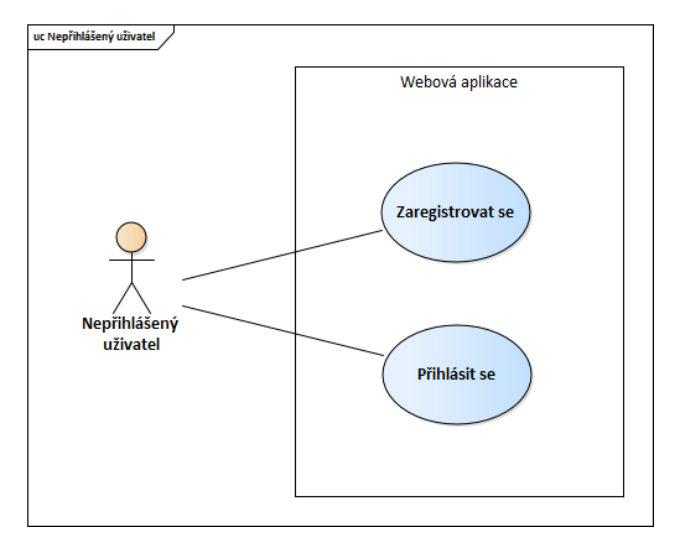

**Obrázek 5.1:** Use Case Diagram - Nepřihlášený uživatel

<span id="page-26-3"></span>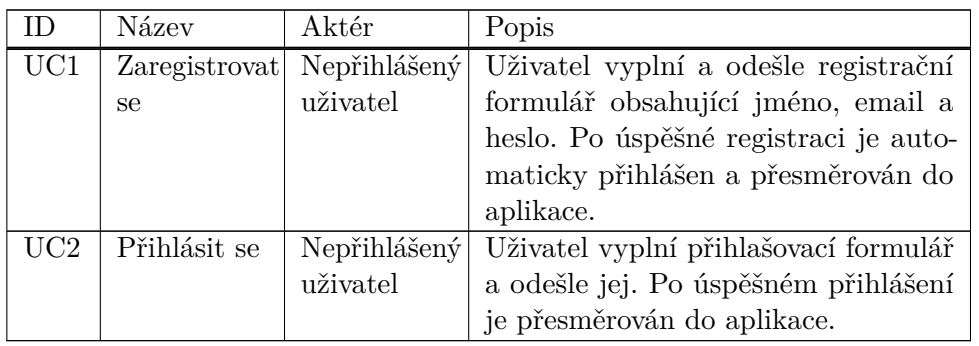

**Tabulka 5.3:** Případy užití - Nepřihlášený uživatel

#### <span id="page-27-0"></span>**5.3.2 Přihlášený uživatel**

<span id="page-27-1"></span>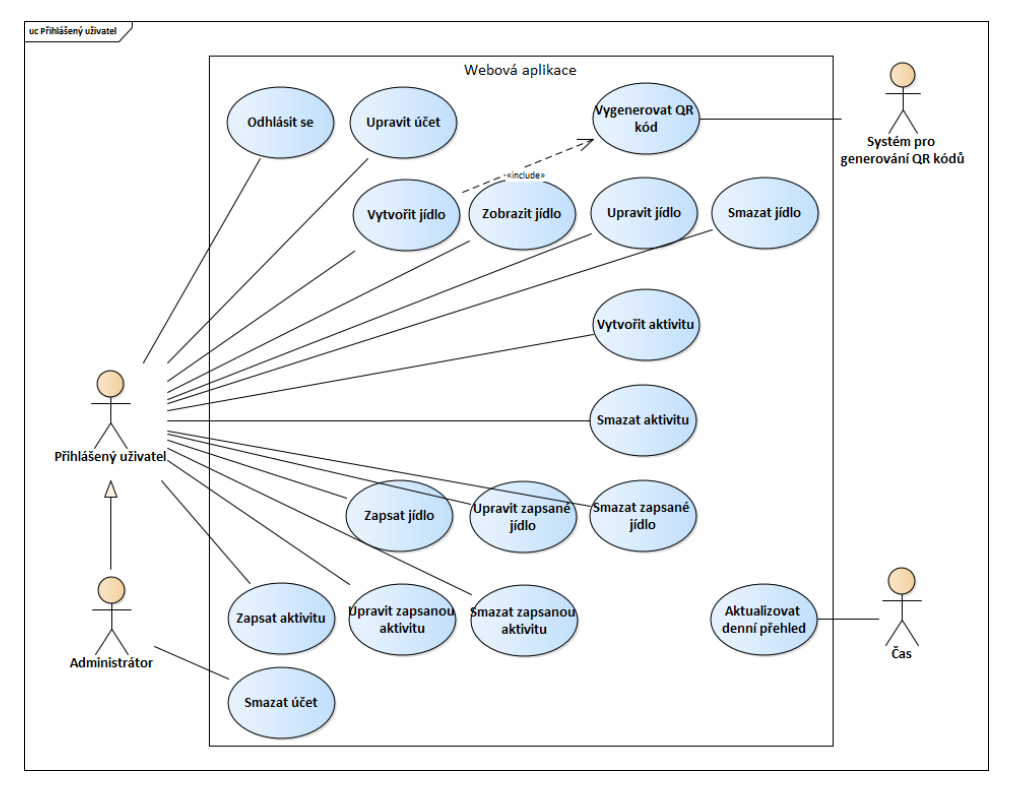

**Obrázek 5.2:** Use Case Diagram - Přihlášený uživatel

<span id="page-27-2"></span>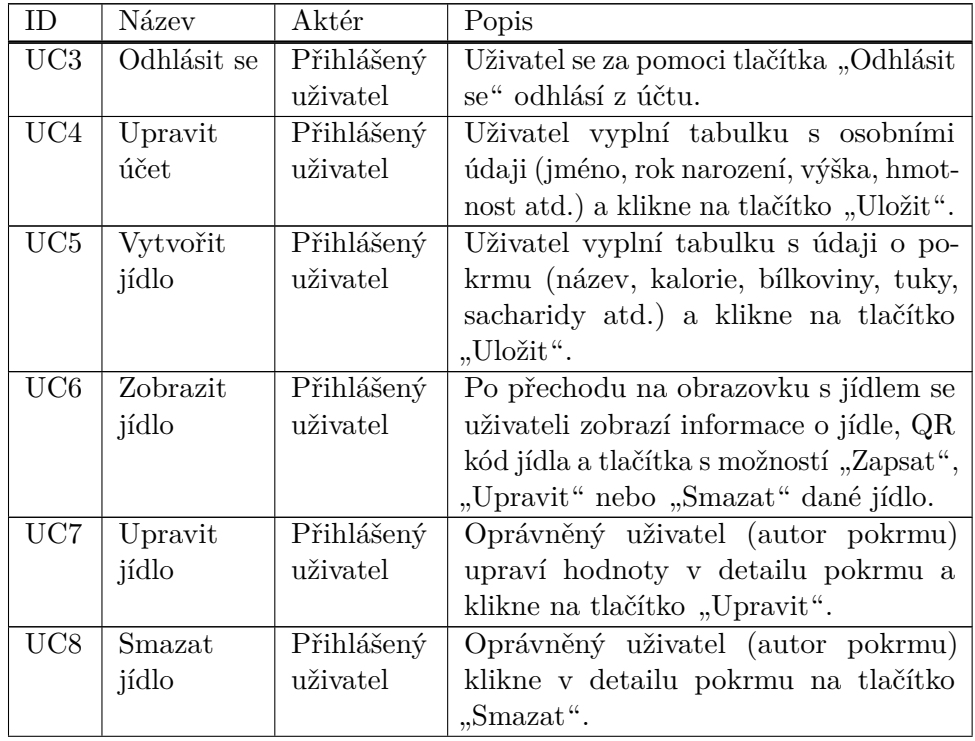

| UC9               | Vytvořit     | Přihlášený  | Uživatel vyplní tabulku pro uložení         |
|-------------------|--------------|-------------|---------------------------------------------|
|                   | aktivitu     | uživatel    | nové aktivity a klikne na "Uložit".         |
| UC10              | Smazat ak-   | Přihlášený  | Oprávněný uživatel (autor aktivity)         |
|                   | tivitu       | uživatel    | přejde na detail aktivity a klikne na       |
|                   |              |             | "Smazat".                                   |
| $\overline{UC11}$ | Zapsat       | Přihlášený  | Uživatel si zobrazí detail pokrmu, zadá     |
|                   | jídlo        | uživatel    | množství a klikne na "Zapsat".              |
| UC12              | Upravit za-  | Přihlášený  | Uživatel v denním přehledu u detailu        |
|                   | psané jídlo  | uživatel    | zapsaného jídla klikne na "Upravit",        |
|                   |              |             | zadá nové množství a klikne na "OK".        |
| $\overline{UC13}$ | Smazat za-   | Přihlášený  | Uživatel v denním přehledu u detailu        |
|                   | psané jídlo  | uživatel    | zapsaného jídla klikne na "Smazat".         |
| $\overline{UC14}$ | Zapsat ak-   | Přihlášený  | Uživatel si zobrazí detail aktivity, klikne |
|                   | tivitu       | uživatel    | na "Zapsat", zadá dobu trvání prová-        |
|                   |              |             | děné aktivity a klikne na "OK".             |
| UC15              | Upravit za-  | Přihlášený  | Uživatel v denním přehledu u detailu        |
|                   | psanou ak-   | uživatel    | zapsané aktivity klikne na "Upravit",       |
|                   | tivitu       |             | zadá novou dobu trvání a klikne na          |
|                   |              |             | $, OK^{\alpha}$ .                           |
| $\overline{UC16}$ | Smazat za-   | Přihlášený  | Uživatel v denním přehledu u detailu        |
|                   | psanou ak-   | uživatel    | zapsané aktivity klikne na "Smazat".        |
|                   | tivitu       |             |                                             |
| UC17              | Aktualizovat | Čas         | Systém automaticky aktualizuje denní        |
|                   | denní pře-   |             | přehled uživatelů v 00:00. Zobrazí se       |
|                   | hled         |             | pouze jídla a aktivity zapsané pro daný     |
|                   |              |             | den.                                        |
| $\overline{UC18}$ | Smazat       | Administrá- | Administrátor odstraní účet vybraného       |
|                   | účet         | tor         | uživatele ze systému.                       |
| $\overline{UC19}$ | Vygenerovat  | Systém pro  | Při vytvoření nového jídla (viz UC5)        |
|                   | QR kód       | generování  | systém pro generování QR kódů auto-         |
|                   |              | QR kódů     | maticky vytvoří k novému jídlu QR kód,      |
|                   |              |             | který odkazuje na stránku s daným po-       |
|                   |              |             | krmem.                                      |

**Tabulka 5.4:** Případy užití - Přihlášený uživatel

#### <span id="page-28-0"></span>**5.4 Shrnutí**

V této kapitole jsem definoval požadavky na webovou aplikaci a na jejich základě uvedl možné případy užití. Soubor požadavků a diagramy případů užití budou potřebnými stavebními kameny v následujících kapitolách o návrhu a implementaci webové aplikace.

## <span id="page-30-0"></span>**Kapitola 6**

**Výběr webových API z rodiny PWA**

Předmětem této bakalářské práce je mimo jiné také uvážení a výběr webových API (Application Programming Interface) používaných při vývoji progresivních webových aplikací. V této kapitole uvedu tato webová rozhraní a rozhodnu o tom, která z nich budou použita při implementaci webové aplikace.

#### <span id="page-30-1"></span>**6.1 Service Worker API**

Service Worker je nejdůležitější částí PWA. Umožňuje dosáhnout lepšího uživatelského zážitku při načítání stránky. Lze jej chápat jako vrstvu mezi sítí a prohlížečem, která se chová jako proxy server. Service Worker je samostatný skript, který sice nemá přístup k DOMu (Document Object Modelu), ale zato může používat jiná webová rozhraní za účelem perzistence dat [\[16\]](#page-55-4). Vytvoření Service Workeru je nedílnou součástí PWA, a tudíž bude muset být implementován.

#### <span id="page-30-2"></span>**6.2 Cache API**

Cache API umožňuje ukládat a získávat síťové requesty a k nim korespondující odpovědi. Bylo vytvořeno za účelem poskytnutí rychlých odpovědí bez ohledu na připojení k internetu. Toto API může být rovněž použito jako úložiště dat[\[17\]](#page-55-5). Při použití Cache API je rovněž dobré zvolit vhodnou cachovací strategii. Zde uvádím příklady možných strategií[\[18\]](#page-55-6):

- **.** Cache only Jedná se o řešení vhodné zejména pro statické webové stránky. Veškeré odpovědi musejí být předem připraveny.
- **.** Network only Jak již plyne z názvu, toto řešení nijak neukládá odpovědi do cache, a tudíž v zásadě neumožňuje žádný offline režim.
- **.** Network falling back to cache Při použití této strategie Service Worker nejdříve přistupuje k internetu. Pokud je uživatel offline, tak Service Worker přistoupí k cache.

**.** Generic Fallback – U tohoto řešení Service Worker nejdříve přistupuje k cache a poté až k internetu. Pokud se mu nepodaří získat odpověď na daný request ani z jednoho zdroje, tak vystaví chybovou stránku.

#### <span id="page-31-0"></span>**6.3 Web Storage**

Web Storage API umožňuje ukládání dat na klientu v podobě dvojic klíč – hodnota. Představuje mnohem intuitivnější řešení než například cookies. Web Storage API pracuje s dvěma mechanismy[\[19\]](#page-55-7):

- **.** sessionStorage Ukládá data zvlášť pro každou stránku, dokud nedojde k zavření okna prohlížeče.
- **.**localStorage V zásadě dělá to samé co sessionStorage, ale uložená data se nesmažou při zavření okna prohlížeče. Přístup k datům je možný za pomoci JavaScriptu.

#### <span id="page-31-1"></span>**6.4 IndexedDB**

Rozhraní IndexedDB slouží jako úložiště na straně klienta. Umožňuje ukládání velkého množství dat včetně souborů. Na rozdíl od Web Storage API umožňuje IndexedDB ukládat strukturovaná data. Použití tohoto API je v porovnání s localStorage výrazně náročnější[\[20\]](#page-55-8).

#### <span id="page-31-2"></span>**6.5 Push API**

Mezi další používaná rozhraní při tvorbě PWA patří Push API. Tato technologie umožňuje přijímat a odesílat notifikace na server, a to i během toho, kdy webová aplikace běží na pozadí. Jedná se o užitečnou technologii při vývoji messagingových aplikací[\[21\]](#page-55-9).

#### <span id="page-31-3"></span>**6.6 Shrnutí a výběr technologií**

V této kapitole jsem stručně představil několik základních API pro vývoj PWA. Vzhledem k požadavkům definovaným v kapitole [5](#page-24-0) bude vhodné vybrat taková rozhraní, která umožní snadno implementovat offline režim aplikace. Technologie Web Storage a IndexedDB jsou užitečné pro ukládání dat na straně klienta, avšak neřeší aktualizaci zdrojů a případné vystavení chybové stránky.

Pro tento účel jsem zvolil použití Cache v kombinaci s vhodnou cachovací strategií. Konkrétně se jedná o strategii Generic Fallback, která umožní pracovat s aplikací i bez připojení k internetu. Na rozdíl od ostatních strategií v případě nenalezení požadovaného zdroje zobrazí chybovou stránku. Další API z rodiny PWA pro účely tvorby webové aplikace pro správu kalorického příjmu nebudou zapotřebí.

# **Část II**

**Praktická část**

## <span id="page-34-0"></span>**Kapitola 7 Návrh řešení**

V následující kapitole se zaměřuji na výběr technologií a návrh webové aplikace. Zvolené technologie budou použity později při implementaci. Na základě vytvořených návrhů obrazovek bude určeno rozložení komponent aplikace.

#### <span id="page-34-1"></span>**7.1 Architektura webové aplikace**

Z důvodu úspory času a požadavku na možnost perzistence dat napříč více zařízeními jsem si jako architekturu webové aplikace zvolil tzv. Serverless Architecture. Tento způsob řešení je ideální při tvorbě PWA a umožňuje se při implementaci zaměřit pouze na tvorbu klientské aplikace a neřešit záležitosti týkající se provozu serverů. Toto řešení také výrazně usnadní proces nasazení aplikace a je vhodné i pro vývoj mobilních aplikací.

#### <span id="page-34-2"></span>**7.2 Backend**

Serverless architektura pracuje s dvěma platformami pro správu serverové části:

- **.** FaaS (Function as a Service) Tato platforma dovoluje vývojáři nahrávat na cloud samostatné funkcionality a spouštět je jednotlivě. Je oblíbená při vývoji aplikací formou mikroslužeb (microservices).
- **.** BaaS (Backend as a Service) Tento model umožňuje plně oddělit správu serverové části (správa databáze, cloudové úložiště, hosting, autentizace, atd.). Vývojář se může plně zaměřit na tvorbu klientské aplikace.

Vzhledem k tomu, že implementace mikroslužeb je poměrně náročná a já osobně s ní nemám žádné zkušenosti, tak je pro mě platforma BaaS jistou volbou. V této sekci se věnuji srovnání používaných BaaS platforem. Uvádím jejich stručný popis a výčet zajímavých funkcionalit. V závěru sekce je uvedeno shrnutí a výběr platformy, kterou použiji při tvorbě webové aplikace.

# 7. Návrh řešení**.....................................**

#### <span id="page-35-0"></span>**7.2.1 Firebase**

Google Firebase je populární BaaS platforma pro vývoj mobilních a webových aplikací. Jedná se o velmi bezpečnou a výkonnou platformu, která nabízí dobrou škálovatelnost při růstu aplikace. Jedinečnou vlastností Firebase je její realtime databáze Cloud Firestore (dříve Firebase Realtime Database). Firebase je dostupná v bezplatné verzi. Umožňuje také autentizaci, hosting a ukládání na webovém úložišti[\[22\]](#page-55-10).

#### <span id="page-35-1"></span>**7.2.2 AWS Amplify**

Jedná se o BaaS platformu od společnosti Amazon, která poskytuje služby pro snadný vývoj a nasazení webových i mobilních aplikací. Nedisponuje bezplatnou verzí, ale poskytuje bohaté API, možnost autentizace, sběr analytických dat a má nativní podporu pro AWS Cloud[\[23\]](#page-55-11).

#### <span id="page-35-2"></span>**7.2.3 Apache Usergrid**

Platforma Apache Usergrid je určena především pro vývoj mobilních aplikací. Nabízí škálovatelné datové úložiště a NoSQL databázi. Apache Usergrid používá formát JSON a poskytuje funkcionality, jako jsou správa uživatelů, zasílání notifikací nebo geolokace. Platforma je bezplatně dostupná a je open source již od roku 2011[\[24\]](#page-55-12).

#### <span id="page-35-3"></span>**7.2.4 Back4App**

Platforma Back4App se skládá z několika open source technologií, jako jsou NodeJS, Parse Server nebo populární NoSQL databáze MongoDB. Back4App je bezplatně dostupná a poskytuje REST a GraphQL API, možnost autentizace a zálohování dat[\[25\]](#page-56-0).

#### <span id="page-35-4"></span>**7.2.5 Shrnutí a výběr technologie**

Při výběru BaaS platformy pro účely této bakalářské práce jsem stanovil následující klíčové požadavky:

- **.** dostupnost bezplatného režimu
- $\blacksquare$  dostupnost bezplatného režimu <br> $\blacksquare$  možnost hostingu webové aplikace
- možnost hostingu webové apli<br>■ možnost autentizace uživatelů

Z uvedených technologií byli nejvhodnějšími kandidáty populární platformy Google Firebase a Back4App.

Rozhodl jsem se pro použití platformy Firebase. Rozhodnutí jsem učinil na základě pozitivnějších ohlasů ze strany uživatelů a skutečnosti, že společnost Google poskytuje rozsáhlé návody pro práci s touto technologií. Firebase rovněž umožňuje navěšování databázových posluchačů na datové kolekce, díky kterým lze snadněji implementovat offline režim aplikace.

#### <span id="page-36-0"></span>**7.3 Frontend**

Při implementaci progresivních webových aplikací se běžně používají technologie HTML, CSS a JavaScript. Pro tvorbu klientské aplikace se tedy nabízí použití čistého JavaScriptu (Vanilla JS) anebo některého z populárních JavaScriptových frameworků, jako jsou například Angular, Vue.js, Ember.js či React. V této sekci uvádím stručný popis uvedených frameworků.

#### <span id="page-36-1"></span>**7.3.1 Angular**

Angular je JavaScriptový framework založený na komponentách. Umožňuje vytvářet rychlejší a efektivnější multiplatformní aplikace. Při práci s tímto frameworkem se setkáte s pojmy, jako jsou například TypeScript, Transpiler, Web Component nebo Shadow DOM. Naučit se pracovat s tímto frameworkem muže být náročné i pro zkušeného vývojáře[\[26\]](#page-56-1).

Jedná se o framework vhodný k tvorbě rozsáhlých Single Page Applications (SPAs). Pro účely tvorby menších webových aplikací se nejeví jako vhodné řešení.

#### <span id="page-36-2"></span>**7.3.2 Vue.js**

Stejně jako Angular je i Vue.js založený na komponentách. Je oproti němu však snazší na naučení a umožňuje vytváření aplikací použitím Vue CLI (Command Line Interface) nebo přímým vložením skriptu do HTML souboru. Vue.js díky své dobré škálovatelnosti představuje vhodné řešení při tvorbě rozsáhlejších webových aplikací[\[27\]](#page-56-2).

Přestože se jedná o populární open source řešení, Vue.js bylo vyvíjeno poměrně malou skupinou lidí. To má za následek omezenou podporu tohoto frameworku.

#### <span id="page-36-3"></span>**7.3.3 React**

React je JavaScriptová knihovna, která je spravována společností Facebook. Umožňuje vytvářet interaktivní uživatelská rozhraní a opakovaně použitelné komponenty. React je možné použít pro vývoj klientských, serverových a také VR aplikací. V porovnání s frameworky Angular a Vue.js má React výrazně kratší učící křivku[\[28\]](#page-56-3).

Nevýhodou používání Reactu je špatná dokumentace způsobená velmi rychlým vývojem a častými aktualizacemi této technologie. Pro některé vývojáře může být nepohodlné muset se neustále přeučovat práci s knihovními funkcemi.

#### <span id="page-36-4"></span>**7.3.4 Ember.js**

Ember.js se od roku 2015 řadí k populárním open source JavaScriptovým frameworkům. Umožňuje tvorbu dynamických klientských aplikací, které obvykle obsahují prvky, jako jsou například dashboardy, fóra nebo chaty[\[29\]](#page-56-4). 7. Návrh řešení**.....................................**

Aplikace LinkedId, Netflix, Nordstrom a mnohé další používají Ember.js. Je to dobré řešení pro vývoj komplikovaných UI. Nejedná se však o ideální řešení při vývoji statických webových aplikací.

#### <span id="page-37-0"></span>**7.3.5 Shrnutí a výběr technologie**

Uvedené frameworky mají při vývoji webových aplikací oproti Vanilla JS patřičné výhody. Obecně se dá říci, že s použitím vybraných knihovních funkcí, které frameworky nabízejí, lze docílit kratšího kódu než s použitím čistého JavaScriptu. Pro zkušenějšího vývojáře tedy představuje práce s frameworkem výraznou časovou úsporu.

Na druhou stranu, pokud vývojář nemá zkušenosti s používáním frameworků či knihoven, může být nejlepší volbou právě čistý JavaScript. Pro nezkušeného programátora mohou být některé knihovní funkce příliš komplexní a náročné na porozumění. Jejich používání je tedy v daném případě kontraproduktivní. Přínosem použití Vanilla JS při vývoji aplikace je, že se vývojář musí naučit základní koncepty jazyka a vybuduje si tak dobrý základ pro používání jiných knihoven do budoucna. Vzhledem k tomu, že nemám osobní zkušenosti s žádným z frameworků, jsem se rozhodl v rámci vývoje aplikace použít čistý JavaScript.

<span id="page-37-2"></span>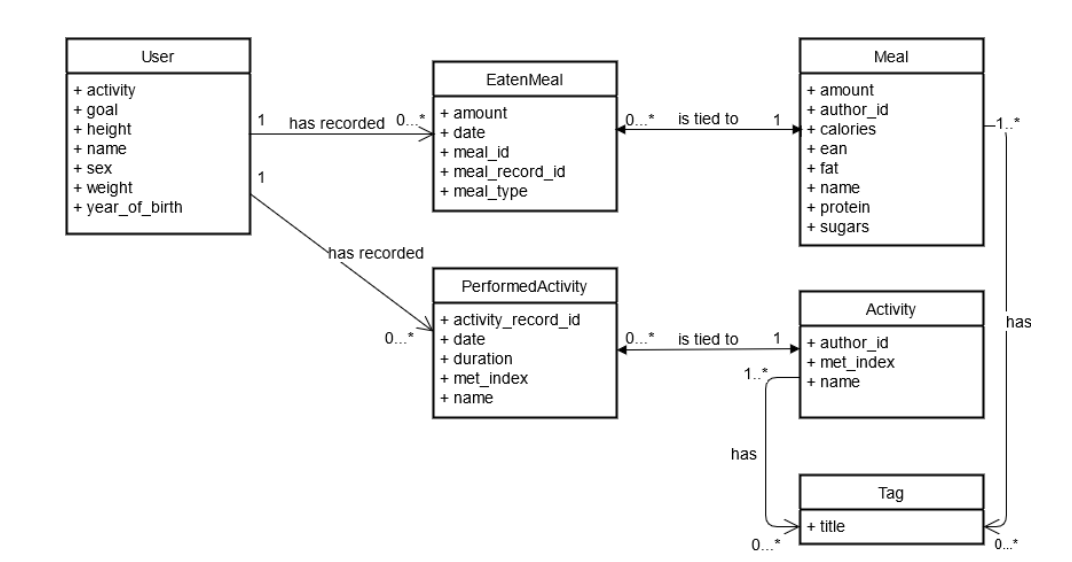

#### <span id="page-37-1"></span>**7.4 Diagram tříd**

**Obrázek 7.1:** Diagram tříd

Diagram tříd slouží k definování entit, které se v aplikaci vyskytují. Je navržen na základě zadání projektu a všech dat potřebných pro implementaci progresivní webové aplikace (viz kapitola [5\)](#page-24-0). V této sekci popisuji jednotlivé datové kolekce tak, jak jsou reprezentovány v databázi Firestore. Kolekce jsou navrženy na základě diagramu tříd. Některé entity jsou implementovány jako objekty nebo podkolekce jiných kolekcí.

#### <span id="page-38-0"></span>**7.4.1 Uživatel**

Údaje o uživateli jsou reprezentovány kolekcí users. Data obsahují klíčové informace o uživateli potřebné pro výpočet BMR (viz podsekce [2.2.1\)](#page-15-1). Záznamy v kolekci obsahují tato data:

- **.**id (String) jednoznačný identifikátor generovaný databází
- **.** name (String) uživatelem zvolená přezdívka
- **.** activity (number) index průměrné fyzické aktivity uživatele (od 1,2 do 2,2)
- **.** goal (number) koeficient představující cíl uživatele (od 0,8 do 1,2)
- **.** height (number) výška v centimetrech
- **.** sex (String) pohlaví
- **.** weight (number) hmotnost v kilogramech
- **.** year-of-birth (number) rok narození
- **.** eaten-meals (Object []) objekt obsahující data:
	- **.** amount (number) množství zapsané potraviny v gramech
	- **.** date (String) datum zápisu
	- **.** meal-id (String) identifikátor dokumentu z kolekce meals
	- meal-record-id (String) identifikátor záznamu
	- **.** meal-type (String) druh pokru (snídaně, svačina, oběd, odpolední svačina nebo večeře)
- **.** performed-activities (Object []) objekt obsahující data:
	- **.** activity-record-id (String) identifikátor záznamu
	- **.** date (String) datum zápisu
	- **.** duration (number) trvání aktivity v minutách
	- met-index (number) index fyzické náročnosti aktivity (viz podsekce [2.2.2\)](#page-15-2)
	- **.** name (String) název aktivity

#### <span id="page-39-0"></span>**7.4.2 Potravina**

Údaje o potravinách jsou reprezentovány kolekcí meals. Dokumenty v této kolekci obsahují: **.**<br>■ id (String) - jednoznačný identifikátor generovaný databází

- 
- **.** name (String) název pokrmu
- **.** amount (String) typ a udávané množství v řetězci (může se jednat o varianty: 1 gram, 100 gramů, 1 mililitr a nebo 100 mililitrů)
- **.** author-id (String) identifikátor autora pokrmu, který může sloužit pro udělení oprávnění k editaci
- **.** calories (number) počet kalorií v uvedeném množství (amount)
- **.** ean (number) reprezentace čárového kódu EAN, který může sloužit jako identifikátor k vyhledávání potravin v databázi **.**fat (number) - počet tuků v uvedeném množství
- fat (number) počet tuků v uvedeném množství<br>■ protein (number) počet bílkovin v uvedeném množství
- 
- **.** sugars (number) počet sacharidů v uvedeném množství
- **.** tags (String []) pole klíčových slov přidělených k potravině, která mohou sloužit jako parametry při vyhledávání v databázi

#### <span id="page-39-1"></span>**7.4.3 Aktivita**

Fyzické aktivity zvyšující energetický výdej jsou reprezentovány kolekcí activities. Každá aktivita obsahuje atributy:

- id (String) jednoznačný identifikátor generovaný databází
- **.** author-id (String) id uživatele, který aktivitu přidal do databáze
- **.** met-index (number) index MET slouží k určení fyzické náročnosti dané aktivity (viz podsekce [2.2.2\)](#page-15-2)
- name (String) název aktivity
- **.** tags (String []) pole klíčových slov přidělených k aktivitě, která mohou sloužit jako parametry při vyhledávání

#### <span id="page-39-2"></span>**7.5 Návrhy obrazovek**

Vytvoření návrhů obrazovek je důležitým krokem pro prvotní nastínění vizuální podoby webové aplikace. V rámci návrhů jsem se zaměřil na tvorbu low-fidelity prototypu mobilní verze webové aplikace za pomoci jednoduchého internetového nástroje Moqups[\[30\]](#page-56-5). V prototypu demonstruji rozložení komponent na obrazovce a neřeším detaily týkající se designu. Ukázky návrhů obrazovek se nacházejí v příloze [B.](#page-58-0)

## <span id="page-40-0"></span>**Kapitola 8 Implementace**

Při vývoji webové aplikace jsem začal implementací jednoduché SPA (Single Page Application). Databázové kolekce jsem vytvořil podle diagramu [7.1](#page-37-2) přímo v konzoli Firebase. Předlohou pro vývoj aplikace mi rovněž byly ukázky návrhů obrazovek (příloha [B\)](#page-58-0). Až v samotném závěru vývojové fáze jsem implementoval požadovaná API z rodiny PWA (viz kapitola [6\)](#page-30-0).

V této kapitole se věnuji popisu dílčích částí vývoje webové aplikace. Zmiňuji technologie použité při vývoji a představuji vybrané části kódu aplikace. V těchto ukázkách kódu se snažím nezacházet do přílišných detailů, ale pouze demonstruji klíčové funkcionality webové aplikace.

#### <span id="page-40-1"></span>**8.1 Vývojové prostředí**

Pro pohodlný vývoj webové aplikace jsem zvolil populární JavaScriptové IDE WebStorm[\[31\]](#page-56-6) od společnosti JetBrains. Jedná se o pokročilé vývojové prostředí, které umožňuje využít našeptávače, kontrolu kódu a také vlastní terminál. Ačkoli se jedná o placený produkt, Fakulta elektrotechnická ČVUT nabízí svým studentům bezplatnou licenci.

Pro práci s databází Firestore a nastavování přístupových práv do aplikace jsem použil konzoli Firebase, která je přístupná z webového prohlížeče. Přes tuto konzoli se rovněž spravuje hosting a autentizace.

#### <span id="page-40-2"></span>**8.2 Založení projektu**

Ještě před samotným založením projektu jsem do prázdného kořenového adresáře nainstaloval správce balíčků npm (Node Package Manager). Npm je správce balíčků pro JavaScript a umožňuje snadnou instalaci a odinstalaci programů. Npm lze nainstalovat zavoláním příkazu npm install.

Při zakládání projektu jsem postupoval podle návodu od společnosti Google [\[32\]](#page-56-7). Pro začátek jsem vytvořil prázdný soubor jako podklad pro webovou aplikaci a řídil se následujícími kroky:

**.** Založit nový projekt v konzoli Firebase

8. Implementace **....................................**

- **.** Registrovat aplikaci u Firebase (zahrnuje vyplnění názvu aplikace a také možnost nastavení Firebase Hosting)
- **.** Přidat Firebase SDK a inicializovat Firebase
- **.** Nasazení aplikace na Firebase Hosting (zavolání příkazu firebase deploy v kořenovém adresáři projektu)

Přidání Firebase SDK vyžaduje vytvoření konfigurace, která specifikuje doménu aplikace. Jedná se o nejdůležitější část implementace jakéhokoliv Firebase projektu. Na ukázce [8.1](#page-41-1) uvádím typickou strukturu této konfigurace.

```
1 const firebaseConfig = {
2 apiKey: "xxx",
3 authDomain : "xxx -app.app.com",
4 databaseURL : " https :// xxx - app. firebaseio . com",
5 projectId: "xxx-app-123",
6 storageBucket : "myapp - project -123. appspot .com",
7 messagingSenderId: "12345678",
8 appId : " 1:12345678: web: abcdefg12345678 ",
9 measurementId: "A-12345678"
10 };
```
**Obrázek 8.1:** Příklad konfigurace Firebase

#### <span id="page-41-0"></span>**8.3 Adresářová struktura projektu**

Na obrázku [8.2](#page-41-2) je znázorněna adresářová struktura projektu vyjma konfiguračních souborů. Z obrázku lze vidět, že veškeré skripty (kromě Service Workeru) jsou umístěny v jediném adresáři. Tyto skripty jsou rozděleny do ES6 modulů a jsou zkompilovány do jediného souboru – bundle.js. K tomuto úkolu jsem použil balíček rollup.js.

<span id="page-41-2"></span>

| _controllers skripty pro práci s daty         |
|-----------------------------------------------|
|                                               |
| _qr-code-scanner  skripty pro práci s QR kódy |
|                                               |
|                                               |
|                                               |
|                                               |
|                                               |
|                                               |
|                                               |
|                                               |
|                                               |

**Obrázek 8.2:** Adresářová struktura projektu

#### <span id="page-42-0"></span>**8.4 Autentizace**

Firebase nabízí širokou škálu možností autentizace uživatele včetně přihlášení přes telefonní číslo nebo sociální sítě. V rámci tvorby webové aplikace jsem implementoval pouze standardní možnost autentizace s využitím emailu a hesla. Pro toto řešení vystavuje Firebase vhodné metody:

- createUserWithEmailAndPassword vytvoření nového uživatele
- **.** signInWithEmailAndPassword přihlášení uživatele
- **.** signOut odhlášení uživatele

#### <span id="page-42-1"></span>**8.5 Cloud Firestore**

Na základě diagramu tříd jsem v Cloud Firestore vytvořil databázi, která obsahuje kolekce příslušné k definovaným entitám. Dále jsem nastavil Cloud Firestore Security Rules pro řízení oprávnění přístupu k datům tak, aby cizí uživatelé nemohli číst ani upravovat data jiných uživatelů. Na obrázku [8.3](#page-42-3) je znázorněn způsob vkládání dat do Firestore.

```
1 db. collection (" activities ") .add ({
2 name : this ._name ,
3 met_index : parseInt ( this . _met_index ) ,
4 tags: this._tags,<br>5 author id: this.
              5 author_id : this . _author_id
6 })
```
**Obrázek 8.3:** Vkládání dat do Firestore

#### <span id="page-42-2"></span>**8.6 Skenování a tvorba QR kódů**

V kapitole [4](#page-22-0) jsem nastínil, že do aplikace bude umožněno zadávat data pomocí QR kódů. K tomuto úkolu jsem zvolil již existující řešení, která jsou veřejně vystavena na GitHubu[\[33\]](#page-56-8). Prvním z vybraných řešení je samostatně instalovatelný balíček QR Scanner.

QR Scanner byl vytvořen neziskovou organizací Nimiq a je licencovaný MIT licencí, která umožňuje software volně použít pro soukromé i komerční účely. Obsah balíčku je volně ke stažení z GitHub repozitáře[\[34\]](#page-56-9). QR Scanner využívá asynchronního API pro možnost pohodlného skenování kódu za běhu aplikace. K zjištění dostupnosti kamery na používaném zařízení je určena asynchronní funkce QrScanner.hasCamera. Pro spuštění skeneru a vykreslení obrazu do příslušného <video> elementu slouží funkce QrScanner.start. Úspěšné načtení kódu nebo zavolání příkazu QrScanner.stop ukončí skenování.

Na ukázce [8.4](#page-43-2) lze vidět část kódu, která řeší skenování. Naskenovaný kód je posléze parsovaný na podřetězec (substring). Odstranění prvních 46 znaků

8. Implementace **....................................**

z řetězce má za úkol oddělit část obsahující URL adresu webové aplikace a ponechat pouze parametr s identifikátorem pokrmu.

```
1 QrScanner . WORKER_PATH = '../qr - scanner - worker .min.js ';
2 qrScanner = new QrScanner (element, (result) => {
3 console.log ('Scanner QR code: ' + result);
4 let parsedResult = result . substring (46) ;
5 if ( parsedResult . length > 0) {
6 qrScanner . stop () ;
7 // zpracovani parametru
8 } else {
9 stopScanning ();
10 alert ("Jidlo s uvedenym QR kodem nelze nalezt");
11 }
12 }) ;
13 qrScanner.start();
```
**Obrázek 8.4:** Skenování QR kódu

Druhým z použitých řešení je knihovna QRCode.js. Tato knihovna má rovněž licenci MIT a jejím autorem je Shim Sangmin. Zdrojové kódy i s ukázkovými příklady jsou volně dostupné na autorových GitHub Pages[\[35\]](#page-56-10). QRCode.js je multiplatformní generátor QR kódů pro JavaScript. Vygenerované kódy jsou v aplikaci umístěny ke konkrétním pokrmům. Samotný kód v sobě nese URL webové aplikace a jako parametr uvádí ID daného jídla. Při naskenování tohoto QR kódu je uživatel přesměrován na stránku s hledaným jídlem.

#### <span id="page-43-0"></span>**8.7 Service Worker**

Service Worker je samostatný skript, jehož životní cyklus je nezávislý na webové stránce. Pro instalaci skriptu je nutné jej nejdříve registrovat pomocí příkazu navigator.serviceWorker.register uvnitř skriptu webové aplikace. Po registraci Service Workeru spustí prohlížeč na pozadí instalační proces. Během instalačního procesu se obvykle ukládají statické soubory do cache, aby je bylo možné později použít. V případě této webové aplikace se jedná převážně o zdrojové soubory a několik obrázků. Po instalaci následuje proces aktivace, který umožňuje spravovat a případně odstranit staré záznamy v cache. Posledním krokem je specifikovat skriptu, co má dělat s daty uloženými v cache. K tomuto úkolu slouží událost fetch.

#### <span id="page-43-1"></span>**8.8 Závěr kapitoly**

Tato kapitola měla za úkol přiblížit čtenáři proces vývoje progresivní webové aplikace. Screenshoty z vytvořené aplikace je možné najít v příloze [C.](#page-62-0) Aplikace je veřejně vystavena na adrese <https://calory-calculator-13.web.app/>. Její zdrojové kódy jsou k nalezení ve veřejném GitLab repozitáři s adresou [https://gitlab.fel.cvut.cz/forgaada/bp\\_2021-calorie-calculator](https://gitlab.fel.cvut.cz/forgaada/bp_2021-calorie-calculator).

## <span id="page-44-0"></span>**Kapitola 9 Testování**

Nezbytnou součástí procesu vývoje softwaru je jeho testování. Tato kapitola je zaměřená na popis dvou přístupů, které jsem zvolil k testování vytvořené webové aplikace. Prvním přístupem je kvalitativní uživatelské testování, které slouží k ověření použitelnosti a kontrole základních funkcionalit aplikace. Druhým přístupem je automatizované testování s použitím knihovny Cypress.

#### <span id="page-44-1"></span>**9.1 Uživatelské testování**

V této sekci popisuji průběh a výstupy kvalitativního uživatelského testování webové aplikace. Za účelem testování aplikace jsem oslovil malou skupinu jedinců, z nichž někteří již měli s testováním softwaru zkušenosti. Uživatelům byla aplikace stručně představena a poté jim byly předloženy vyhotovené testovací scénáře. Průchody testovacími scénáři pokrývají základní funkcionalitu aplikace. Každý scénář se skládá z popisu testovacích dat, testovacích kroků a očekávaného výstupu.

#### <span id="page-44-2"></span>**9.1.1 Scénář 1 - Registrace nového uživatele**

Testovací data: Neregistrovaný, nepřihlášený uživatel. Testovací kroky: **9.1.1 Scénář 1 - Registrace nového už**<br>Testovací data: Neregistrovaný, nepřihlášený uživa<br>Testovací kroky:<br>1. Uživatel přejde do sekce Registrace uživatele.<br>2. Uživatel vyplní registrační formulář validními Testovací data: Neregistrovaný, nepřihlášený uživatel.<br>
Testovací kroky:<br> **1.** Uživatel přejde do sekce Registrace uživatele.<br> **2.** Uživatel vyplní registrační formulář validními daty a odešle jej.<br>
Očekávaný výstup: Po ús

- 
- 

Očekávaný výstup: Po úspěšném odeslání formuláře je uživatel automaticky přihlášen do aplikace a přesměrován do sekce denního přehledu.

#### <span id="page-44-3"></span>**9.1.2 Scénář 2 - Přihlášení do aplikace**

Testovací data: Registrovaný, nepřihlášený uživatel. Testovací kroky: **9.1.2 Scénář 2 - Přihlášení do aplikac**<br>Testovací data: Registrovaný, nepřihlášený uživatel<br>Testovací kroky:<br>1. Uživatel přejde do sekce Přihlášení uživatele.<br>2. Uživatel vyplní přihlašovací formulář a odešle Testovací data: Registrovaný, nepřihlášený uživatel.<br>
Testovací kroky:<br> **1.** Uživatel přejde do sekce Přihlášení uživatele.<br> **2.** Uživatel vyplní přihlašovací formulář a odešle jej.<br> **35** 

- 
- 

9. Testování **......................................**

Očekávaný výstup: Uživatel bude přihlášen do aplikace a přesměrován do sekce denního přehledu.

#### **9.1.3 Scénář 3 - Tvorba nového pokrmu**

<span id="page-45-0"></span>Testovací data: Přihlášený uživatel. Testovací kroky: **9.1.3 Scénář 3 – Tvorba nového pokrmu**<br>Testovací data: Přihlášený uživatel.<br>Testovací kroky:<br>**1.** Uživatel přejde do sekce Tvorba nového pokrmu.<br>**2.** Uživatel vyplní údaje o pokrmu. Testovací data: Přihlášený uživatel.<br>
Testovací kroky:<br> **1.** Uživatel přejde do sekce Tvorba<br> **2.** Uživatel vyplní údaje o pokrmu.<br> **3.** Uživatel k pokrmu přidělí alespo

- 
- 
- 

1. Uživatel přejde do sekce Tvorba nového pokrmu.<br>
2. Uživatel vyplní údaje o pokrmu.<br>
3. Uživatel k pokrmu přidělí alespoň jeden tag a uloží jej.<br>
Očekávaný výstup: Uživatel bude přesměrován na stránku s v Očekávaný výstup: Uživatel bude přesměrován na stránku s vytvořenou potravinou. V přehledu potraviny se rovněž zobrazí přidělené tagy a vygenerovaný QR kód.

#### **9.1.4 Scénář 4 - Vyhledávání a zápis potravin**

<span id="page-45-1"></span>Testovací data: Přihlášený uživatel, uživatelem vytvořený pokrm. Testovací kroky: **9.1.4 Scénář 4 - Vyhledávání a zápis potra<br>Testovací data: Přihlášený uživatel, uživatelem vytvoře<br>Testovací kroky:<br>1. Uživatel přejde do sekce Hledání a zápis potravin.<br>2. Uživatel zvolí z nabídky možnost hledání podle n** Testovací data: Přihlášený uživatel, uživatelem vytvořený p<br/> Testovací kroky:  $\begin{minipage}{0.9\linewidth} \emph{1.} \emph{Uživatel přejde do sekce Hledání a zápis potravin.} \emph{2.} \emph{Uživatel zvolí z nabídky možnost hledání podle názvu.} \emph{3.} \emph{Uživatel zadá název pokrmu a vyhledá jej.} \emph{4.} \emph{4.} \emph{5.} \em$ 

- 
- 
- 
- 1. Uživatel přejde do sekce Hledání a zápis p<br/> 2. Uživatel zvolí z nabídky možnost hledání p<br/>3. Uživatel zadá název pokrmu a vyhledá jej. 4. Po zobrazení výsledků hledání uživatel kl 1. Uživatel prejde do sekce Hledání a zapis potravin.<br>
2. Uživatel zvolí z nabídky možnost hledání podle názvu.<br>
3. Uživatel zadá název pokrmu a vyhledá jej.<br>
4. Po zobrazení výsledků hledání uživatel klikne na tlačítko "Z detailu hledané potraviny. **1.** Po zobrazení výsledků hledání uživatel klikne na tlačítko "Zapsat" u detailu hledané potraviny.<br>
5. Po načtení přehledu potraviny uživatel zadá konzumované množství, zvolí druh jídla a klikne na tlačítko "Zapsat".
	- zvolí druh jídla a klikne na tlačítko "Zapsat".

Očekávaný výstup: Uživatel bude přesměrován na denní přehled. Zapsaná potravina je zobrazena a započtena do denního příjmu.

#### **9.1.5 Scénář 5 - Tvorba nové aktivity**

<span id="page-45-2"></span>Testovací data: Přihlášený uživatel. Testovací kroky: **9.1.5 Scénář 5 - Tvorba nov**<br>Testovací data: Přihlášený uživatel.<br>Testovací kroky:<br>**1.** Uživatel přejde do sekce Aktivity.<br>**2.** Uživatel vyplní údaje o nové aktiv Testovací data: Přihlášený uživatel.<br>
Testovací kroky:<br> **1.** Uživatel přejde do sekce Aktivity.<br> **2.** Uživatel vyplní údaje o nové aktivitě.<br> **3.** Uživatel k aktivitě přidělí alespoň jed

- 
- 
- 1. Uživatel přejde do sekce Aktivity.<br>
2. Uživatel vyplní údaje o nové aktivitě.<br>
3. Uživatel k aktivitě přidělí alespoň jeden tag a uloží ji.<br>
Očekávaný výstup: Vytvořená aktivita se uloží do databáz

Očekávaný výstup: Vytvořená aktivita se uloží do databáze.

#### <span id="page-46-0"></span>**9.1.6 Scénář 6 - Vyhledávání a zápis aktivit**

Testovací data: Přihlášený uživatel, uživatelem vytvořená aktivita. Testovací kroky: **9.1.6 Scénář 6 - Vyhledávár**<br>Testovací data: Přihlášený uživatel, už<br>Testovací kroky:<br>1. Uživatel přejde do sekce Aktivity.<br>2. Uživatel z výběru zvolí vyhledává Testovací data: Přihlášený uživatel, uživatelem vytvořená akt<br/> Testovací kroky:  $\begin{array}{l} \textbf{1.} \end{array}$  Uživatel přejde do sekce Aktivity. <br/>  $\begin{array}{l} \textbf{2.} \end{array}$  Uživatel z výběru zvolí vyhledávání aktivit podle náz

- 
- 
- 
- 1. Uživatel přejde do sekce Aktivity.<br>
2. Uživatel z<br/> výběru zvolí vyhledávání aktivit podle ná<br/><br>
3. Uživatel zadá název vytvořené aktivity a vyhledá ji.<br>
4. Po zobrazení výsledků hledání uživatel klikne na t 1. Uživatel přejde do sekce Aktivity.<br>
2. Uživatel z výběru zvolí vyhledávání aktivit podle názvu.<br>
3. Uživatel zadá název vytvořené aktivity a vyhledá ji.<br>
4. Po zobrazení výsledků hledání uživatel klikne na tlačítko "Zap detailu hledané aktivity, zadá dobu trvání a klikne na tlačítko "OK".

Očekávaný výstup: Uživateli se zobrazí denní přehled. Zapsaná aktivita je zobrazena a započtena v denním příjmu.

#### <span id="page-46-1"></span>**9.1.7 Scénář 7 - Vyhledávání za pomoci QR kódu**

Testovací data: Přihlášený uživatel, QR kód vytvořené potraviny. Testovací kroky: **9.1.7 Scénář 7 - Vyhledávání za pomoci Q**<br>Testovací data: Přihlášený uživatel, QR kód vytvořené<br>Testovací kroky:<br>1. Uživatel přejde do sekce Hledání a zápis potravin.<br>2. Uživatel klikne na tlačítko "Start" a potvrdí po

- 
- Testovací data: Přihlášený uživatel, QR kód vytvořené potraviny.<br> **1.** Uživatel přejde do sekce Hledání a zápis potravin.<br> **2.** Uživatel klikne na tlačítko "Start" a potvrdí povolení k přístupu ke kameře. kameře. 1. Uživatel přejde do sekce Hledání a zápis potravin.<br>
2. Uživatel klikne na tlačítko "Start" a potvrdí povolení kameře.<br>
3. Uživatel namíří kameru na kód a vyčká na přesměrování.<br>
Očekávaný výstup: Uživatel bude přesměrov
	-

Očekávaný výstup: Uživatel bude přesměrován na detail hledané potraviny.

#### <span id="page-46-2"></span>**9.1.8 Výstupy uživatelského testování**

Testování se zúčastnilo celkem deset osob. V tabulce [9.1](#page-46-3) jsou uvedeny výstupy průchodů testovacími scénáři. Každý průchod náleží k danému testovacímu scénáři (zkráceně TS) a uživateli, který je označen identifikátorem (UID). Úspěšné průchody jsou vyznačeny symbolem ✓ a neúspěšné symbolem ✗.

<span id="page-46-3"></span>

|                             | TS <sub>1</sub> | TS <sub>2</sub> | TS 3 | TS $\overline{4}$ | $\rm TS$ $5$ | TS 6 | TS7 |
|-----------------------------|-----------------|-----------------|------|-------------------|--------------|------|-----|
|                             |                 |                 |      |                   |              |      |     |
| $\mathcal{D}_{\mathcal{L}}$ | x               |                 |      |                   |              |      |     |
| 3                           |                 |                 |      | J                 |              |      |     |
| 4                           | X               |                 |      |                   |              |      |     |
| 5                           |                 |                 |      |                   |              |      |     |
| 6                           |                 |                 |      |                   |              |      |     |
|                             |                 |                 |      |                   |              |      |     |
| 8                           |                 |                 |      |                   |              |      |     |
| 9                           |                 |                 |      |                   |              |      |     |
| 10                          |                 |                 |      |                   |              |      |     |

**Tabulka 9.1:** Výstupy uživatelského testování

9. Testování **......................................**

Uživatelé měli možnost podat zpětnou vazbu jak k jednotlivým scénářům, tak i k aplikaci jako celku. V naprosté většině případů proběhlo testování úspěšně. Ve dvou případech došlo k chybě při pokusu o registraci. Důvodem bylo zadání špatných hodnot do registračního formuláře. Problém jsem vyřešil úpravou validačních funkcí. V jednom případě nastala chyba při skenování QR kódu. Chyba byla pravděpodobně způsobena nízkou kvalitou kamery použité při skenování. Dále byly uživateli vzneseny následující požadavky:

- **.** Přejmenování vybraných sekcí pro přímočařejší zápis a tvorbu potravin.
- **.** Přidání zaškrtávacích polí pro možnost zobrazování hesel.
- **.** Přidání odkazu na registrační formulář do sekce Přihlášení uživatele.

Uvedené požadavky jsem po ukončení testování do webové aplikace zapracoval.

#### <span id="page-47-0"></span>**9.2 Automatizované testování**

Druhým zvoleným způsobem testování aplikace je automatizované end-to-end testování pomocí populární knihovny Cypress. Hlavní výhodou této knihovny je její velmi snadné použití a strmá křivka učení. V následující sekci Cypress stručně představím a uvedu, jak jsem ho v práci použil.

#### <span id="page-47-1"></span>**9.2.1 Cypress**

Cypress.js je moderní knihovna pro frontendové testování webových aplikací. Na rozdíl od většiny nástrojů pro tvorbu automatizovaných testů umožňuje Cypress psaní testů i přípravu dat (tzv. mocking) bez použití Selenia. Jeho hlavní výhodou je, že kombinuje několik nástrojů do jednoho a výrazně tak snižuje nároky na znalosti vývojáře. V porovnání se Seleniem je psaní testů za pomoci Cypress.js rychlejší, jednodušší a spolehlivější[\[36\]](#page-56-11).

Testy jsou kompilované do JavaScriptu a lze s nimi testovat jakoukoli aplikaci běžící v prohlížeči. Cypress na rozdíl od Selenia nevyžaduje spuštění mimo prohlížeč a používání vzdálených příkazů. Je spuštěn přímo nad instancí běžící aplikace a má tak nativní přístup k elementům stránky.

#### <span id="page-47-2"></span>**9.2.2 Tvorba testů**

Automatizované testy jsou psané v TypeScriptu. TypeScript lze chápat jako nadstavbu jazyka JavaScript. Jeho syntaxe je velmi podobná. Umožňuje navíc využití statického typování, tříd a rozhraní. Testy pokrývají základní funkcionality aplikace a jsou rozděleny do čtyř souborů (viz obrázek [9.1\)](#page-48-0).

**..........** 9.2. Automatizované testování

<span id="page-48-0"></span>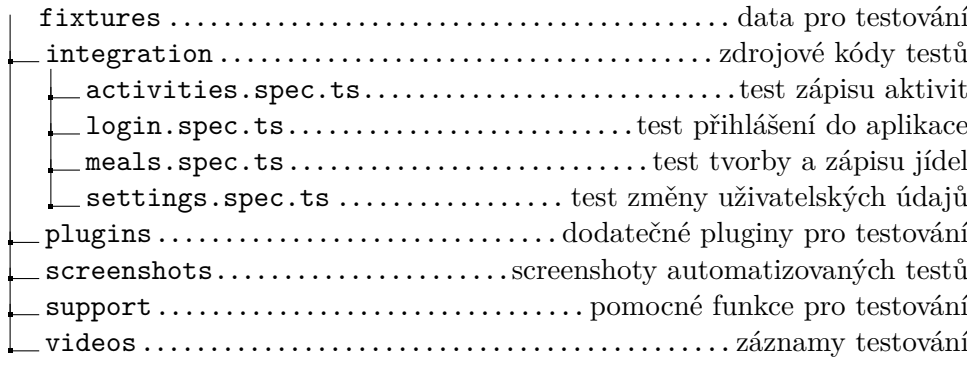

**Obrázek 9.1:** Adresářová struktura Cypress testů

Nejprve bylo zapotřebí knihovnu nainstalovat s použitím npm. K prvotnímu spuštění a vytvoření adresáře jsem zavolal příkaz npx cypress open. Testy přistupují k elementům na stránce za pomoci funkcí cy.get a cy.contains. Chování prohlížeče je stejné, jako kdyby hodnoty zadával sám uživatel. Vstupními hodnotami funkcí jsou id atributy elementů nebo obsažený text.

Na ukázce kódu [9.2](#page-48-1) je demonstrována struktura běžného Cypress testu. Konkrétně se jedná o test zápisu aktivity do denního výdeje. Testová sada je specifikována příkazem context a jednotlivé testy v ní příkazem it. Cypress nejdříve přihlásí uživatele do aplikace, vyplní údaje o aktivitě a poté zkontroluje, že došlo k přesměrování a vytvoří screenshot.

```
1 context ('Test recording activities', () => {
2
3 beforeEach (() = > { cy. login () ; }) ;
4
5 it('Should successfully add activity record to daily
        outcome', () => {
6 const correctFinalUrl = 'https :// calory - calculator
           -13. web.app/#state';
7 cy. contains ('Zapsat aktivitu ') . click () ;
8 cy.get('[id =" search - activity - input "] ') . type ('
          Powerlifting', { force: true });
9 cy.get('[id="search-activity-button"]').click({
          force : true }) ;
10 cy.get('[id="Powerlifting-add-button"]').click({
          force : true }) ;
11 cy.get('[id="Powerlifting-input"]').type('60', {
          force : true }) ;
12 cy.get('[id="Powerlifting-confirm-button"]').click
           ({ force : true }) ;
13 // assert that page was loaded properly
14 cy.url (). should ('eq', correctFinalUrl);
15 cy. screenshot ({ capture: 'runner' });
16 cy. logout () ;
17 });
18 }) ;
```
**Obrázek 9.2:** Test zápisu aktivity

#### <span id="page-49-0"></span>**9.2.3 GitLab CI**

Posledním krokem bylo nastavení automatického testování pomocí GitLab CI. Toto řešení umožňuje spouštět testy při každém odeslání do repozitáře. K využití této funkcionality bylo zapotřebí přidat do kořenového adresáře projektu soubor .gitlab-ci.yml. Tento skript rozděluje proces spuštění testů do dvou fází. První fáze se nazývá build a má za úkol stáhnout a nainstalovat závislosti potřebné k testování. Druhou fází je test. Během této fáze jsou spuštěny všechny testy. Testování probíhá v prohlížeči Electron.

#### <span id="page-49-1"></span>**9.3 Shrnutí**

Uživatelské testování posloužilo svému účelu a ověřilo použitelnost aplikace obyčejnými uživateli. Každému uživateli jsem nastínil princip používání vytvořené aplikace a zaslal tabulku se scénáři. Během uživatelského testování nebyly detekovány žádné kritické chyby týkající se základních funkcionalit aplikace.

Automatizované testování bylo v porovnání s uživatelským testováním daleko větší výzvou. Pro tvorbu testů bylo nutné, aby každý dynamicky generovaný element měl přidělený unikátní atribut. Byl tedy nutný menší zásah do kódu aplikace. S technologií Cypress jsem se učil za pochodu, ale přesto pro mě byla práce s touto knihovnou hodnotnou zkušeností.

## <span id="page-50-0"></span>**Kapitola 10**

#### **Závěr**

Cílem této bakalářské práce bylo analyzovat existující možnosti správy kalorického příjmu a výdeje a navrhnout, implementovat a otestovat progresivní webovou aplikaci, která bude evidenci příjmu a výdeje kalorií řešit. Na základě provedené analýzy jsem definoval ověřené postupy pro výpočet doporučeného denního příjmu kalorií a makronutrientů jedince. Následně jsem provedl rešerši existujících aplikací zabývajících se evidencí kalorického příjmu. Výstupem rešerše bylo posouzení, zda tyto aplikace řeší optimálně danou problematiku, případně v čem by mohla být vyvíjená webová aplikace lepší oproti existujícím řešením.

Bylo zjištěno, že aplikace nedisponují žádnými offline režimy a také, že pro sdílení informací o potravinách používají pouze limitující EAN čárové kódy. Na základě těchto informací jsem učinil analýzu požadavků na systém a definoval možné případy užití, které posloužily jako podklady při vývoji aplikace. Poté jsem provedl srovnání a výběr vhodných technologií pro vývoj. Konkrétně se jednalo o technologie Google Firebase, Vanilla JS a vybraná webová API z rodiny PWA, s jejichž pomocí jsem aplikaci implementoval.

Výsledná aplikace splňuje veškeré body zadání, prošla uživatelským testováním, byla otestována s použitím knihovny Cypress a je veřejně vystavena na adrese <https://calory-calculator-13.web.app/>. Aplikace se od existujících řešení liší použitím moderních webových API, možností snadného sdílení informací pomocí QR kódů a dostupností offline režimu při ztrátě připojení k internetu.

Každý registrovaný uživatel může aplikaci využívat pro evidenci denního kalorického příjmu a výdeje. Vzhledem k tomu, že aplikace disponuje čtečkou a generátorem QR kódů, je další možnou oblastí využití například pohostinství. Majitelé podniků mohou do databáze snadno přidávat jejich vlastní pokrmy a vygenerované QR kódy poté umístit do své nabídky jídel. Zákazníci si eventuálně naskenují tyto kódy a zapíší si nutriční hodnoty jídel do svých denních příjmů.

Tvorba progresivní webové aplikace pro mě byla velkou zkušeností. Nikdy předtím jsem nevyvíjel aplikaci takového rozsahu. Naučil jsem se pracovat s novými technologiemi a porozuměl jsem principům vývoje progresivních webových aplikací.

#### <span id="page-51-0"></span>**10.1 Budoucnost aplikace**

Přestože je aplikace v aktuálním stavu plně dostupná pro veřejnost, je zde spousta prostoru pro její vylepšení. V databázi se momentálně nachází pouze několik testovacích pokrmů. Pro lepší použitelnost aplikace mám v plánu vytvořit skript, který do databáze přidá záznamy běžných potravin.

Dalším možným vylepšením je přidání skeneru EAN čárových kódů, jehož využití by bylo možné kombinovat s implementovaným skenerem QR kódů. S touto variantou jsem počítal i při návrhu, a proto jsem k atributům potravin přidal volitelný EAN kód. Aplikaci mám v plánu aktivně používat a podílet se na jejím vylepšování.

# **Přílohy**

## <span id="page-54-0"></span>**Příloha A**

#### **Literatura a zdroje**

- <span id="page-54-4"></span>1. *What Is the Meaning of Nutritional Value?* [online]. New York: Live Strong, 2019 [cit. 2021-05-10]. Dostupné z: [https://www.livestrong.](https://www.livestrong.com/article/63090-meaning-nutritional-value/) [com/article/63090-meaning-nutritional-value/](https://www.livestrong.com/article/63090-meaning-nutritional-value/).
- <span id="page-54-5"></span>2. *What Are Calories?* [online]. New York: Live Science, 2015 [cit. 2021- 05-10]. Dostupné z: [https://www.livescience.com/52802-what-is](https://www.livescience.com/52802-what-is-a-calorie.html/)[a-calorie.html/](https://www.livescience.com/52802-what-is-a-calorie.html/).
- <span id="page-54-6"></span>3. *Web application* [online]. USA: Computer Hope, 2020 [cit. 2021-05- 10]. Dostupné z: [https://www.computerhope.com/jargon/w/web](https://www.computerhope.com/jargon/w/web-application.htm)[application.htm](https://www.computerhope.com/jargon/w/web-application.htm).
- <span id="page-54-7"></span>4. *Progressive web apps (PWAs)* [online]. USA: MDN Web Docs, 2020 [cit. 2021-05-10]. Dostupné z: [https://developer.mozilla.org/en-](https://developer.mozilla.org/en-US/docs/Web/Progressive_web_apps)[US/docs/Web/Progressive\\_web\\_apps](https://developer.mozilla.org/en-US/docs/Web/Progressive_web_apps).
- <span id="page-54-8"></span>5. *What Is Basal Metabolic Rate?* [online]. San Francisco, California: Healthline Media, 2018 [cit. 2021-05-10]. Dostupné z: [https : / / www .](https://www.healthline.com/health/what-is-basal-metabolic-rate) [healthline.com/health/what-is-basal-metabolic-rate](https://www.healthline.com/health/what-is-basal-metabolic-rate).
- <span id="page-54-9"></span>6. *Metabolic equivalent of task* [online]. San Francisco, California: Wikimedia Foundation, 2001 [cit. 2021-05-10]. Dostupné z: [https://en.](https://en.wikipedia.org/wiki/Metabolic_equivalent_of_task) [wikipedia.org/wiki/Metabolic\\_equivalent\\_of\\_task](https://en.wikipedia.org/wiki/Metabolic_equivalent_of_task).
- <span id="page-54-10"></span>7. *The Best Macronutrient Ratio for Weight Loss* [online]. San Francisco, California: Healthline Media, 2018 [cit. 2021-05-10]. Dostupné z: [https:](https://www.healthline.com/nutrition/best-macronutrient-ratio) [//www.healthline.com/nutrition/best-macronutrient-ratio](https://www.healthline.com/nutrition/best-macronutrient-ratio).
- <span id="page-54-11"></span>8. *BuiltWith* [online]. Sydney: BuiltWith, 2020 [cit. 2021-05-10]. Dostupné z: <https://builtwith.com/>.
- <span id="page-54-1"></span>9. *Nutritionix* [online]. USA: Nutritionix, 2020 [cit. 2021-05-10]. Dostupné z: <https://www.nutritionix.com/>.
- <span id="page-54-2"></span>10. *Cronometer* [online]. Canada: Cronometer, 2020 [cit. 2021-05-10]. Dostupné z: <https://cronometer.com/>.
- <span id="page-54-3"></span>11. *Kalorické Tabulky* [online]. Česká Republika: Kalorické Tabulky, 2020 [cit. 2021-05-10]. Dostupné z: <https://www.kaloricketabulky.cz/>.

A. Literatura a zdroje **..................................**

- <span id="page-55-0"></span>12. *QR Codes vs Barcodes: The Ultimate Battle* [online]. Germany: Egoditor, 2020 [cit. 2021-05-10]. Dostupné z: [https://www.qr-code-generator.](https://www.qr-code-generator.com/blog/qr-codes-vs-barcodes/) [com/blog/qr-codes-vs-barcodes/](https://www.qr-code-generator.com/blog/qr-codes-vs-barcodes/).
- <span id="page-55-1"></span>13. *What's a QR Code And How Is It Different From A Barcode?* [online]. India: Science ABC, 2021 [cit. 2021-05-10]. Dostupné z: [https://www.](https://www.scienceabc.com/innovation/whats-qr-code-how-its-different-from-barcode.html) [scienceabc.com/innovation/whats-qr-code-how-its-different](https://www.scienceabc.com/innovation/whats-qr-code-how-its-different-from-barcode.html)[from-barcode.html](https://www.scienceabc.com/innovation/whats-qr-code-how-its-different-from-barcode.html).
- <span id="page-55-2"></span>14. *What Are Functional Requirements? Types and Examples* [online]. Estonia: WinATalent, 2021 [cit. 2021-05-10]. Dostupné z: [https : / /](https://winatalent.com/blog/2020/05/what-are-functional-requirements-types-and-examples/) [winatalent.com/blog/2020/05/what-are-functional-requirement](https://winatalent.com/blog/2020/05/what-are-functional-requirements-types-and-examples/)s[types-and-examples/](https://winatalent.com/blog/2020/05/what-are-functional-requirements-types-and-examples/).
- <span id="page-55-3"></span>15. *Functional and Nonfunctional Requirements of Software* [online]. Ukraine: GBKSOFT, 2021 [cit. 2021-05-10]. Dostupné z: [https://gbksoft.](https://gbksoft.com/blog/functional-and-nonfunctional-requirements-the-detailed-guide/) [com / blog / functional - and - nonfunctional - requirements - the](https://gbksoft.com/blog/functional-and-nonfunctional-requirements-the-detailed-guide/)  [detailed-guide/](https://gbksoft.com/blog/functional-and-nonfunctional-requirements-the-detailed-guide/).
- <span id="page-55-4"></span>16. LOVE, Chris. *Progressive Web Application Development by Example: Develop Fast, Reliable, and Engaging User Experiences for the Web* [online]. UK: Packt Publishing, Limited, 2018 [cit. 2021-05-10]. ISBN 978-17-8728-234-6. Dostupné z: [https : / / ebookcentral . proquest .](https://ebookcentral.proquest.com/lib/cvut/detail.action?docID=5477666) [com/lib/cvut/detail.action?docID=5477666](https://ebookcentral.proquest.com/lib/cvut/detail.action?docID=5477666).
- <span id="page-55-5"></span>17. LEPAGE, Pete. *The Cache API: A quick guide* [online]. England: Google, 2020 [cit. 2021-05-10]. Dostupné z: [https://web.dev/cache- api](https://web.dev/cache-api-quick-guide/)[quick-guide/](https://web.dev/cache-api-quick-guide/).
- <span id="page-55-6"></span>18. ARCHIBALD, Jake. *The Offline Cookbook* [online]. England: Google, 2020 [cit. 2021-05-10]. Dostupné z: [https://web.dev/offline](https://web.dev/offline-cookbook/)[cookbook/](https://web.dev/offline-cookbook/).
- <span id="page-55-7"></span>19. *Web Storage API* [online]. USA: MDN Web Docs, 2020 [cit. 2021-05-10]. Dostupné z: [https://developer.mozilla.org/en- US/docs/Web/](https://developer.mozilla.org/en-US/docs/Web/API/Web_Storage_API) [API/Web\\_Storage\\_API](https://developer.mozilla.org/en-US/docs/Web/API/Web_Storage_API).
- <span id="page-55-8"></span>20. *IndexedDB API* [online]. USA: MDN Web Docs, 2020 [cit. 2021-05-10]. Dostupné z: [https://developer.mozilla.org/en- US/docs/Web/](https://developer.mozilla.org/en-US/docs/Web/API/IndexedDB_API) [API/IndexedDB\\_API](https://developer.mozilla.org/en-US/docs/Web/API/IndexedDB_API).
- <span id="page-55-9"></span>21. *Push API* [online]. USA: MDN Web Docs, 2020 [cit. 2021-05-10]. Dostupné z: [https://developer.mozilla.org/en-US/docs/Web/API/](https://developer.mozilla.org/en-US/docs/Web/API/Push_API) [Push\\_API](https://developer.mozilla.org/en-US/docs/Web/API/Push_API).
- <span id="page-55-10"></span>22. *Firebase* [online]. USA: Firebase, 2021 [cit. 2021-05-10]. Dostupné z: <https://firebase.google.com/>.
- <span id="page-55-11"></span>23. *AWS Amplify* [online]. USA: Amazon Web Services, 2021 [cit. 2021-05- 10]. Dostupné z: <https://aws.amazon.com/amplify/>.
- <span id="page-55-12"></span>24. *Apache Usergrid* [online]. USA: The Apache Software Foundation, 2020 [cit. 2021-05-10]. Dostupné z: <https://usergrid.apache.org/>.
- <span id="page-56-0"></span>25. *mBaaS Comparison: The best 2021 providers* [online]. USA: Back4App, 2021 [cit. 2021-05-10]. Dostupné z: [https : / / blog . back4app . com /](https://blog.back4app.com/mbaas-comparison/) [mbaas-comparison/](https://blog.back4app.com/mbaas-comparison/).
- <span id="page-56-1"></span>26. ARORA, Chandermani; HENNESSY, Kevin. *Angular 6 by Example: Get up and Running with Angular by Building Modern Real-World Web Apps, 3rd Edition*. Třetí vydání. UK: Packt Publishing, Limited, 2018. ISBN 978-17-8883-517-6.
- <span id="page-56-2"></span>27. HALLIDAY, Paul. *Vue. js 2 Design Patterns and Best Practices: Build Enterprise-Ready, Modular Vue. js Applications with Vuex and Nuxt*. První vydání. UK: Packt Publishing, Limited, 2018. ISBN 978-17-8883- 979-2.
- <span id="page-56-3"></span>28. ROLDÁN, Carlos Santana. *React Cookbook: Create Dynamic Web Apps with React Using Redux, Webpack, Node. js, and GraphQL*. První vydání. UK: Packt Publishing, Limited, 2018. ISBN 978-17-8398-072-7.
- <span id="page-56-4"></span>29. KELONYE, Mitchel. *Mastering Ember.js*. První vydání. UK: Packt Publishing, Limited, 2014. ISBN 978-17-8398-198-4.
- <span id="page-56-5"></span>30. *Moqups* [online]. Romania: S.C Evercoder Software S.R.L., 2021 [cit. 2021-05-10]. Dostupné z: <https://moqups.com/>.
- <span id="page-56-6"></span>31. *WebStorm* [online]. Česká Republika: JetBrains s.r.o., 2021 [cit. 2021- 05-10]. Dostupné z: <https://www.jetbrains.com/webstorm/>.
- <span id="page-56-7"></span>32. *Add Firebase to your JavaScript project* [online]. USA: Firebase, 2020 [cit. 2021-05-10]. Dostupné z: [https://firebase.google.com/docs/](https://firebase.google.com/docs/web/setup) [web/setup](https://firebase.google.com/docs/web/setup).
- <span id="page-56-8"></span>33. *GitHub* [online]. GitHub, 2021 [cit. 2021-05-10]. Dostupné z: [https:](https://github.com) [//github.com](https://github.com).
- <span id="page-56-9"></span>34. *QR Scanner* [online]. GitHub, 2020 [cit. 2021-05-10]. Dostupné z: [https:](https://github.com/nimiq/qr-scanner) [//github.com/nimiq/qr-scanner](https://github.com/nimiq/qr-scanner).
- <span id="page-56-10"></span>35. *QRCode.js* [online]. GitHub Pages, 2015 [cit. 2021-05-10]. Dostupné z: <https://davidshimjs.github.io/qrcodejs/>.
- <span id="page-56-11"></span>36. *Why Cypress?* [online]. Atlanta, Georgia: Cypress.io, 2021 [cit. 2021-05- 10]. Dostupné z: [https://docs.cypress.io/guides/overview/why](https://docs.cypress.io/guides/overview/why-cypress)[cypress](https://docs.cypress.io/guides/overview/why-cypress).

# <span id="page-58-0"></span>**Příloha B**

<span id="page-58-1"></span>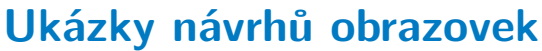

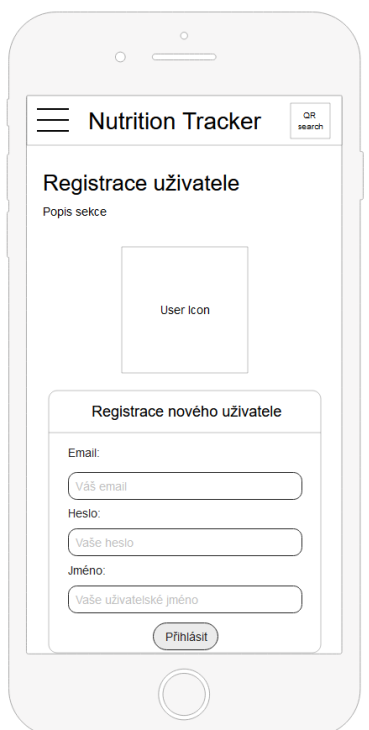

**Obrázek B.1:** Návrhy obrazovek – Registrace

<span id="page-59-0"></span>B. Ukázky návrhů obrazovek **...............................**

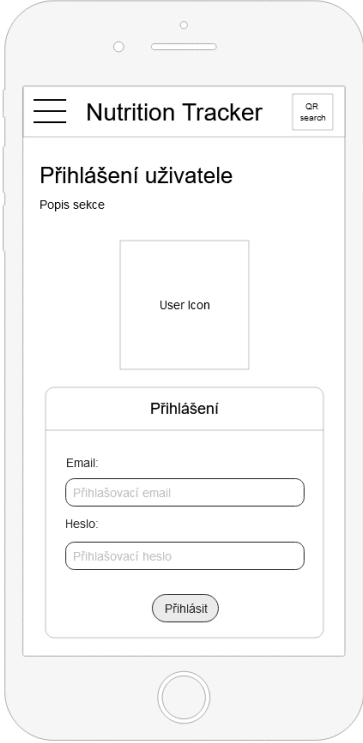

<span id="page-59-1"></span>**Obrázek B.2:** Návrhy obrazovek – Přihlášení

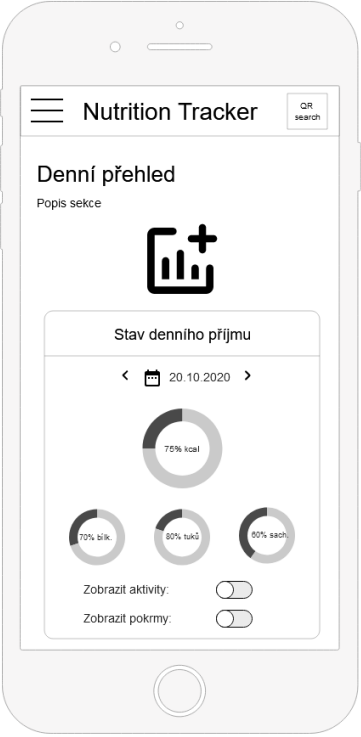

**Obrázek B.3:** Návrhy obrazovek – Denní přehled

<span id="page-60-0"></span>**................................**B. Ukázky návrhů obrazovek

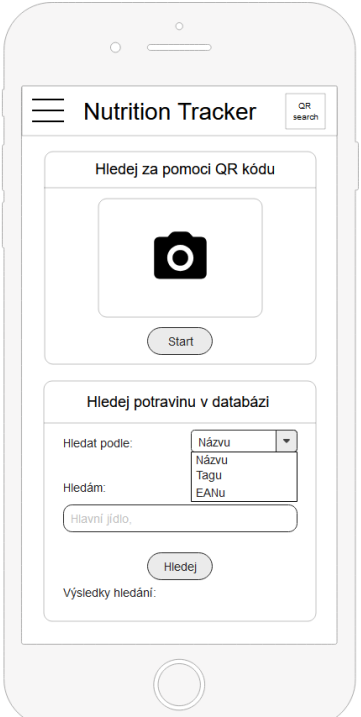

<span id="page-60-1"></span>**Obrázek B.4:** Návrhy obrazovek – Zapsat jídlo

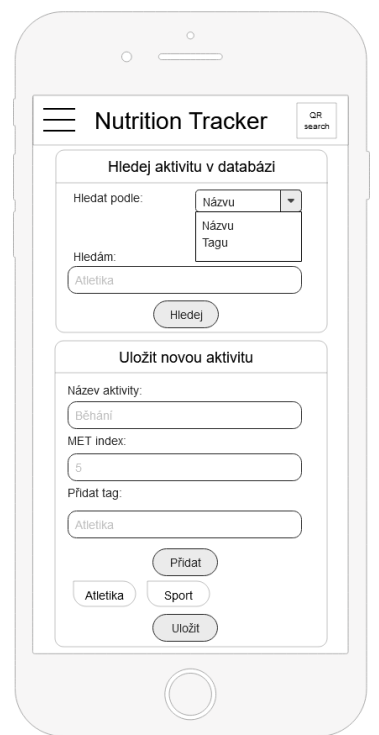

**Obrázek B.5:** Návrhy obrazovek – Zapsat aktivitu

<span id="page-61-0"></span>B. Ukázky návrhů obrazovek **...............................**

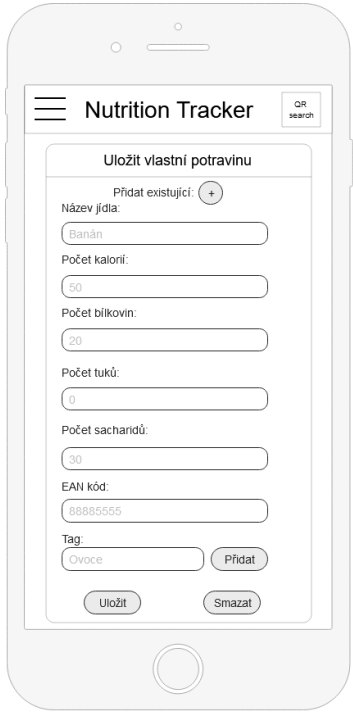

<span id="page-61-1"></span>**Obrázek B.6:** Návrhy obrazovek – Tvorba nového pokrmu

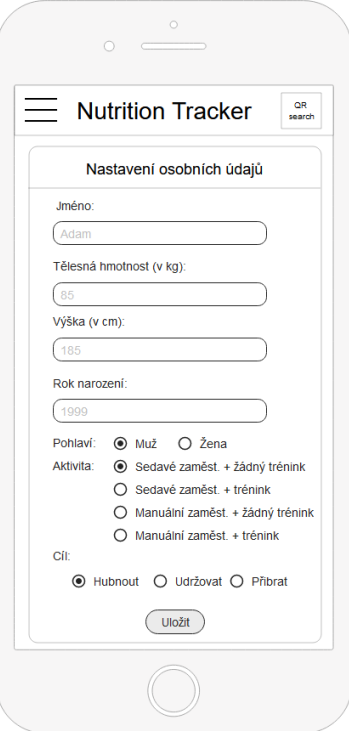

**Obrázek B.7:** Návrhy obrazovek – Nastavení

## <span id="page-62-0"></span>**Příloha C**

## **Screenshoty z webové aplikace**

<span id="page-62-1"></span>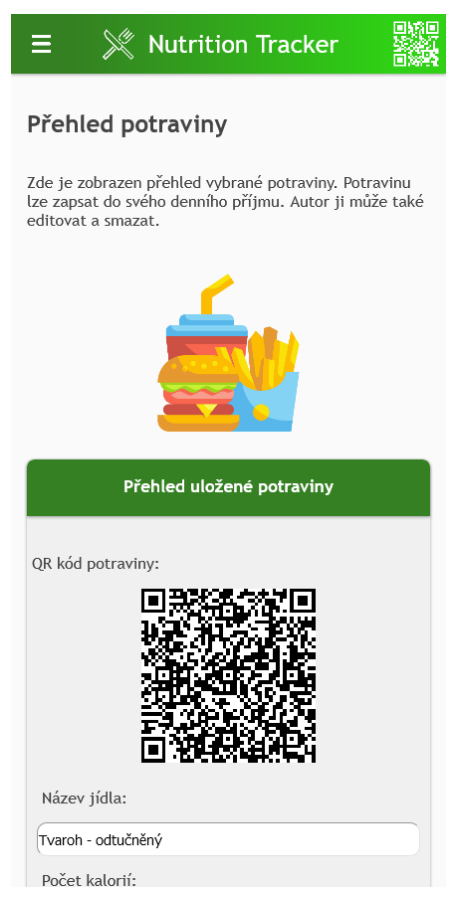

**Obrázek C.1:** Přehled potraviny v mobilní verzi aplikace

C. Screenshoty z webové aplikace **.............................**

<span id="page-63-0"></span>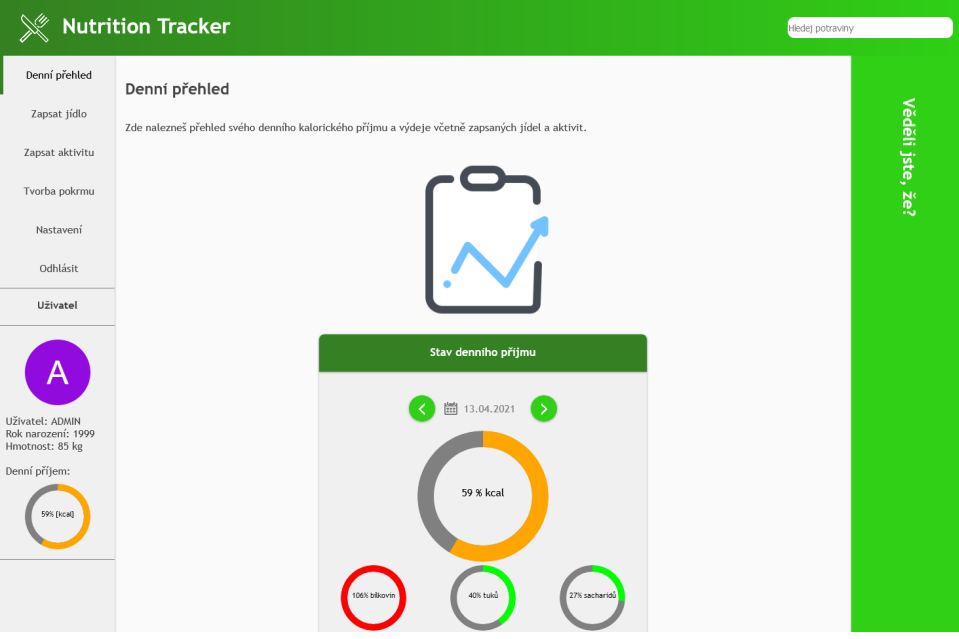

**Obrázek C.2:** Denní přehled ve verzi aplikace pro PC

<span id="page-63-1"></span>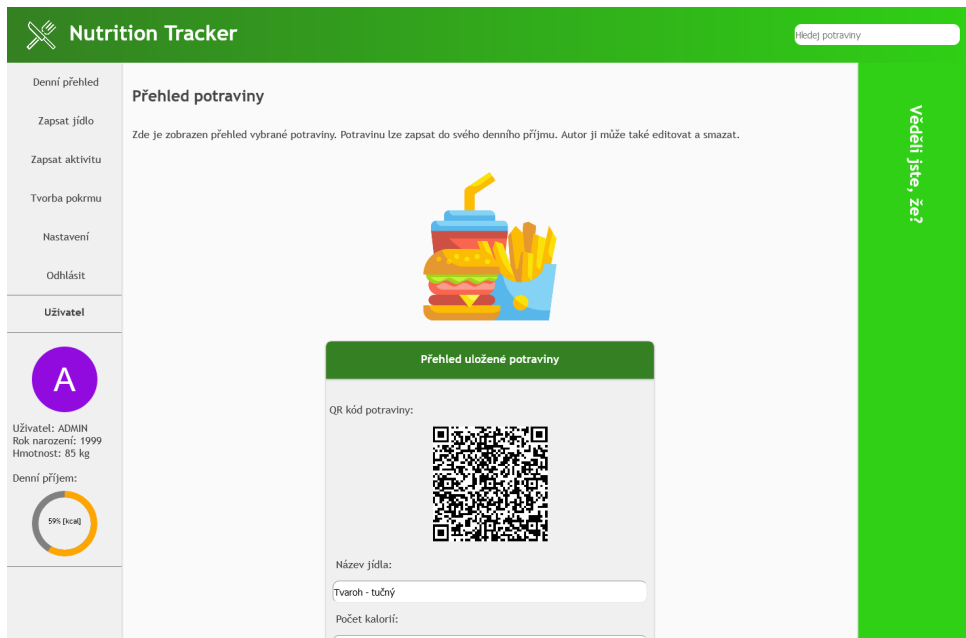

**Obrázek C.3:** Přehled potraviny ve verzi aplikace pro PC

# <span id="page-64-0"></span>**Příloha D**

## **Seznam použitých zkratek**

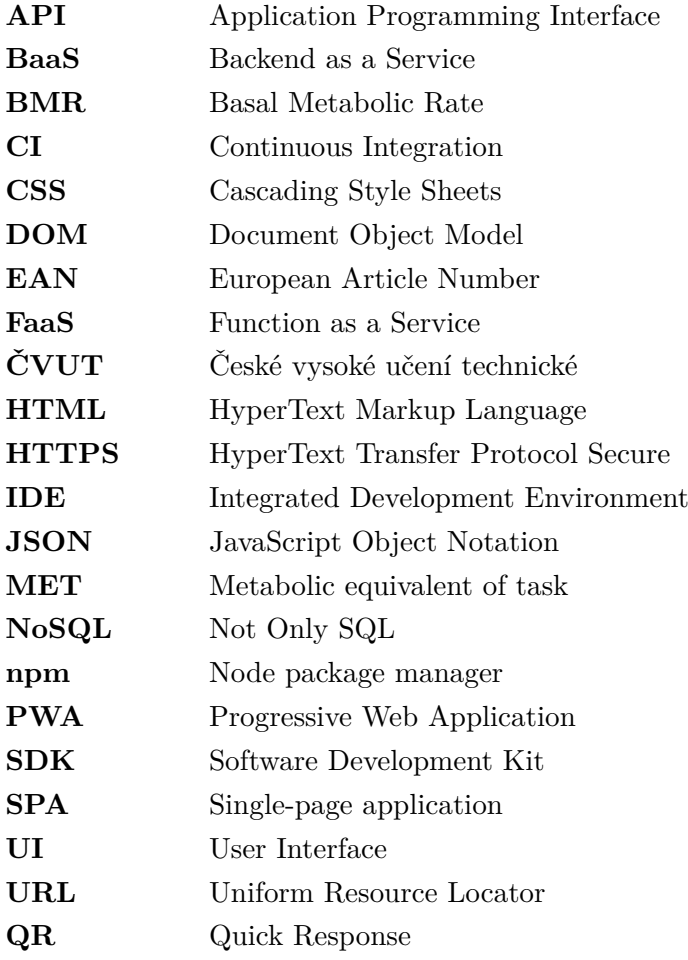

# <span id="page-66-0"></span>**Příloha E**

**Obsah přiloženého CD**

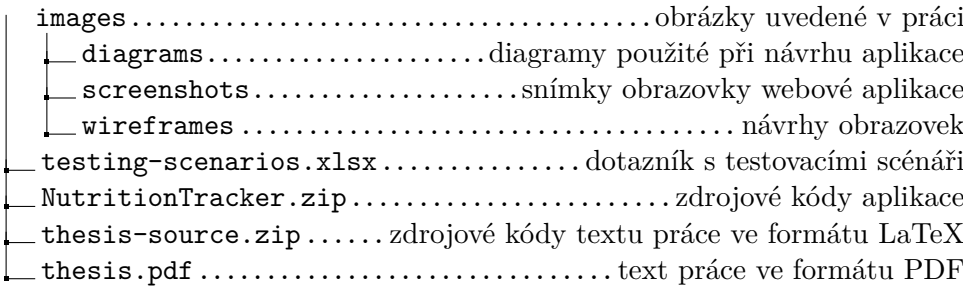